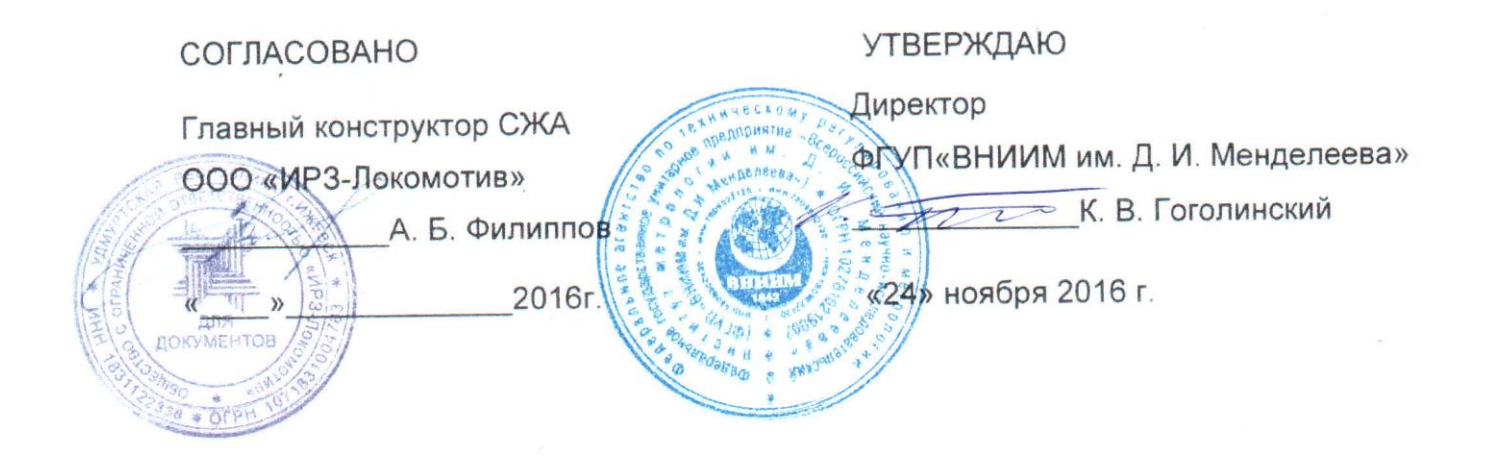

# Каналы измерительные скорости и давления из состава устройства безопасности комплексного локомотивного унифицированного КЛУБ-У. Методика поверки

36991-00-00 ИЗ

Руководитель НИО 253 А. А. Янковский «22» ноября 2016 г

г. Санкт-Петербург 2016

Каналы измерительные скорости и давления<br>из состава устройства безопасности комплексного локомотивного унифицированного КЛУБ-У

> Методика поверки<br>36991-00-00 И3 Часть 1

Методика поверки каналов измерительных скорости и давления из состава устройства КЛУБ-У состоит из двух частей. В данном документе приведена первая часть методики поверки 36991-00-00 И3, которая устанавливает методы и средства поверки для канала измерительного скорости.

## **Оглавление**

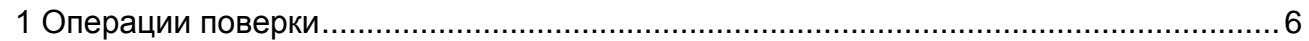

[2 Средства поверки](#page-5-1) 7

[3. Требования к квалификации поверителей](#page-8-0) 9

- [4 Требования безопасности](#page-8-1) 9
- [5 Условия поверки](#page-8-2) 9
- [6 Подготовка к поверке](#page-8-3) 9
- [7 Проведение поверки](#page-9-0) 10
- [7.1 Внешний осмотр](#page-9-1) 10
- [7.2 Опробование по методу 1](#page-9-2) 10
- [7.3 Подтверждение соответствия программного обеспечения](#page-14-0) 15
- [7.4 Определение метрологических характеристик по методу 1](#page-14-1) 15
- [7.5 Опробование по методу 2](#page-16-0) 17
- [7.6 Определение метрологических характеристик по методу 2](#page-20-0) 21

[8 Оформление результатов поверки](#page-22-0) 23

- [Приложение](#page-24-0) А 25
- [Приложение Б](#page-24-1) 25
- [Библиография](#page-28-0) 29

Настоящая методика 36991-00-00 И3, часть 1 распространяется на канал измерительный скорости из состава устройства КЛУБ-У и предназначена для определения его нормированных метрологических характеристик. Методика применяется при первичной (в процессе изготовления при приемо-сдаточных испытаниях), периодической поверке, а также при внеочередной поверке (после каждого ремонта или замены блока БЭЛ-У (БЭЛ-УМ)).

При проведении поверки определяется наибольшая абсолютная погрешность измерения скорости, которая не должна превышать в диапазонах скоростей:

- от 0 до 80 км/ч включительно:  $\pm$  1 км/ч;

- свыше 80 до 250 км/ч:  $\pm$  2 км/ч.

Интервал между поверками – три года.

Перечень принятых сокращений приведен в Приложении А.

### <span id="page-5-0"></span>1 Операции поверки

1.1 При проведении поверки должны быть выполнены операции согласно таблице 1.

Таблица 1

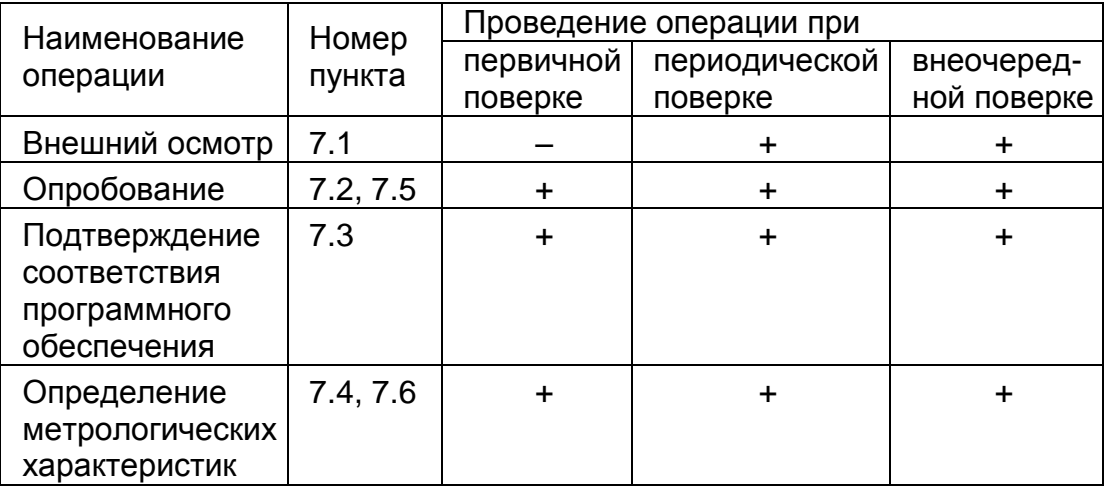

<span id="page-5-1"></span>1.2 В случае получения отрицательных результатов при выполнении любой из операций поверка прекращается, канал измерительный скорости бракуется и на него оформляется извещение о непригодности.

### 2 Средства поверки

2.1 При проведении поверки должны быть применены средства измерений, контрольное оборудование, указанные в таблицах 2, 3.

Таблица 2

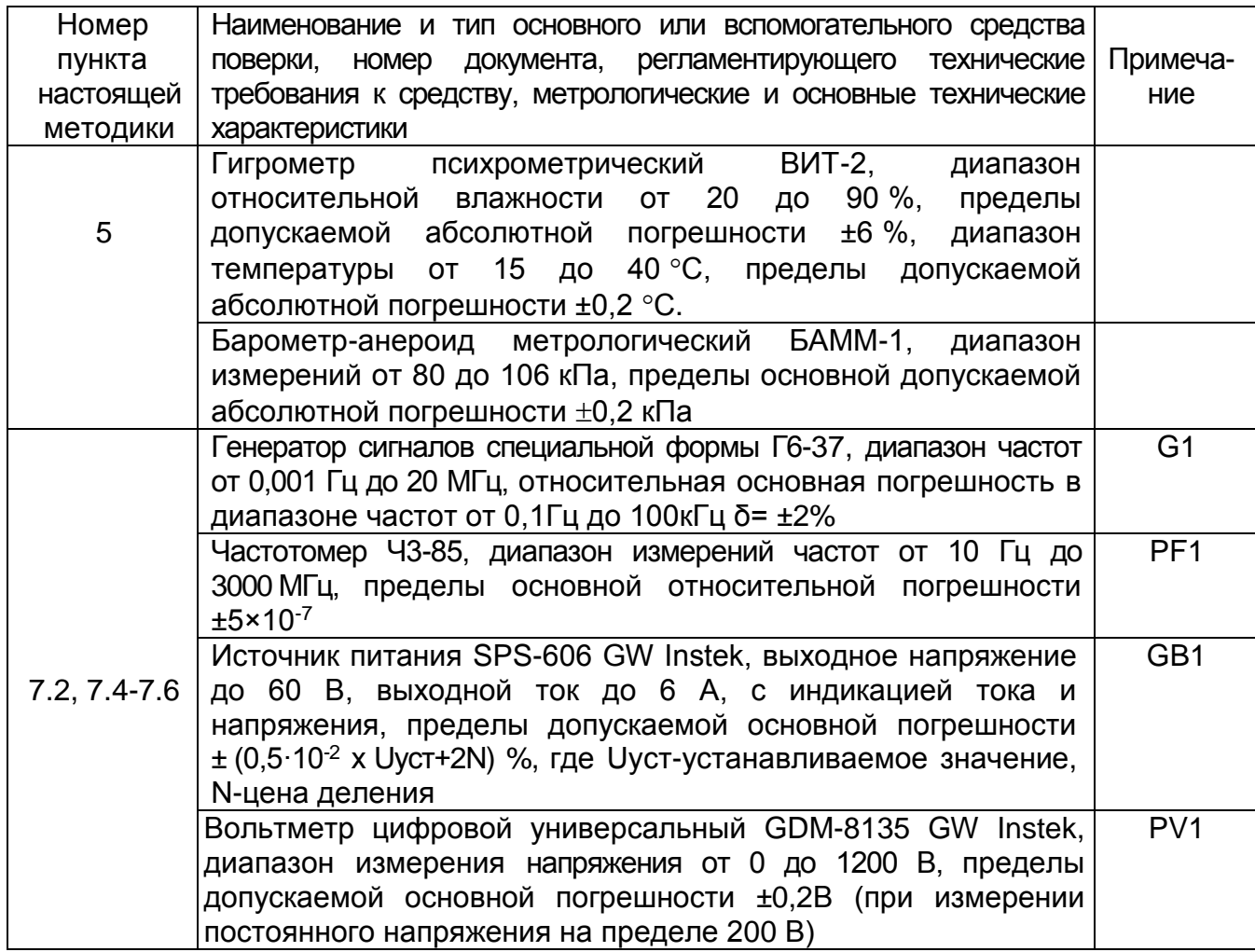

2.2 При проведении поверки допускается применять другие вновь разработанные или находящиеся в применении средства поверки, прошедшие поверку в органах государственной метрологической службы и юридических лиц, аккредитованных на право проведения поверки, обеспечивающие требуемую точность измерений.

2.3 Все средства измерений должны быть исправны и иметь свидетельство о поверке или оттиск поверительного клейма на приборе или в эксплуатационной документации с не истекшим сроком действия

# Таблица 3

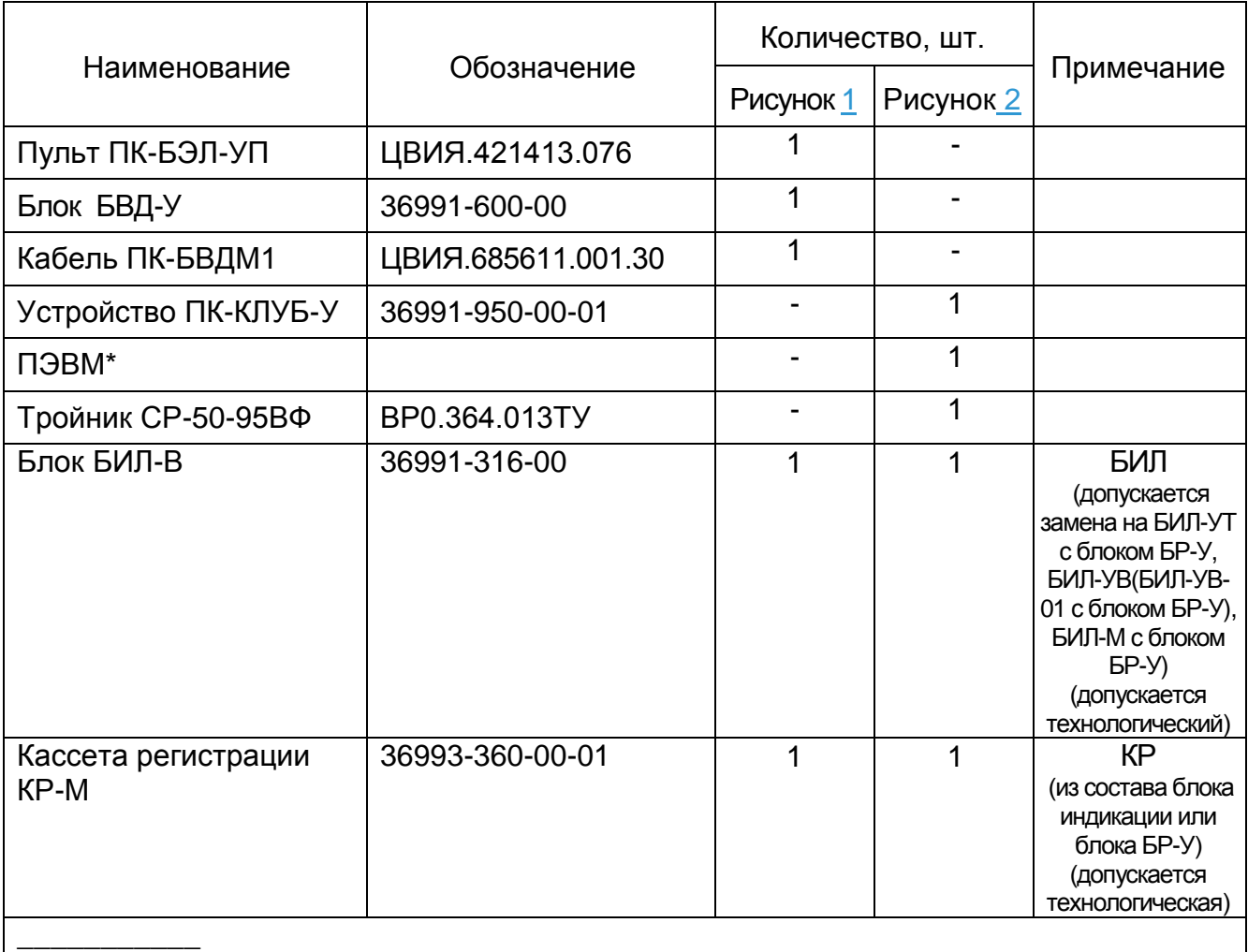

\*Минимальная конфигурация: Pentium II/32Mb RAM/HDD 2Gb/1 USB-port (или COM-port) /CD-ROM, манипулятор «мышь», монитор 14``, клавиатура.

#### **3. Требования к квалификации поверителей**

<span id="page-8-0"></span>3.1 К проведению поверки могут быть допущены лица, прошедшие обучение по теме "Поверка средств измерений" и имеющие практический опыт проведения измерений в данной области.

#### **4 Требования безопасности**

<span id="page-8-1"></span>4.1 При поверке должны быть соблюдены меры безопасности, изложенные в технической документации на устройство КЛУБ-У и на средства поверки.

4.2 Блоки, входящие в устройство КЛУБ-У, средства измерений и аппаратура рабочего места поверки должны быть заземлены в соответствии с требованиями ГОСТ 12.1.030-81.

#### **5 Условия поверки**

<span id="page-8-2"></span>5.1 При проведении поверки должны быть выполнены нормальные климатические условия по ГОСТ8.395-80:

1) температура окружающей среды - (20±5) °С;

2) относительная влажность воздуха - от 30 до 80 %;

3) атмосферное давление - (100±4) кПа.

#### **6 Подготовка к поверке**

<span id="page-8-3"></span>6.1 Поверку производить по методу 1 (рекомендуется в условиях завода-изготовителя) или методу 2 (рекомендуется в эксплуатации). Методы равнозначны. Поверка производится с использованием схемы рабочего места:

- по методу 1 - в соответствии с рисунком 1 - с блоком БЭЛ-У, или рисунком 2 - с блоком БЭЛ-УМ,

- по методу 2 - в соответствии с рисунком 3 - с блоком БЭЛ-У, или рисунком 4 - с блоком БЭЛ-УМ

При проведении поверки канала измерительного скорости используются следующие изделия из состава КЛУБ-У:

- блок БЭЛ-У 36991-10-00-01 (блок БЭЛ-УМ 36991-10-00-02);

- блок БИЛ-В 36991-316-00 или БИЛ-УВ 36991-300-00 (36991-300-00-01 с блоком БР-У 36991-345-00) или БИЛ-УТ 36991-318-00 (с блоком БР-У 36991-345-00) или блок БИЛ-М 36991-319-00 (с блоком БР-У 36991-345-00);

Взамен данных блоков (блоков индикации, блока БР-У) допускается использовать технологические блоки.

9

6.2 Блоки и кабели, применяемые для поверки, необходимо выдержать в течение 4 часов в нормальных условиях, если перед поверкой они находились в климатических условиях, отличающихся от требований раздела 5.

6.3 Подготовить средства измерений, контрольное оборудование в соответствии с их документацией. При проведении поверки работу с блоком БВД-У, устройством ПК-КЛУБ-У, пультом ПК-БЭЛ-УП, блоками, применяемые при поверке канала измерительного скорости, производить согласно их руководствам по эксплуатации. Изучить руководство по эксплуатации КЛУБ-У 36991-00-00РЭ.

6.4 Проверить выполнение условий поверки и мер безопасности.

6.5 При проведении первичной поверки проверить в паспорте на устройство КЛУБ-У наличие отметок ОТК о положительных результатах приёмо-сдаточных испытаний.

6.6 Подготовить протокол поверки в соответствии с приложением Б.

#### <span id="page-9-0"></span>**7 Проведение поверки**

<span id="page-9-1"></span>7.1 Внешний осмотр

7.1.1 Провести внешний осмотр канала измерительного скорости:

- проверить комплект устройства КЛУБ-У в соответствии с поставочным паспортом;

- проверить наличие и целостность пломб на блоках устройства КЛУБ-У;

- проверить исправность всех органов управления;

- проверить целостность соединителей, индикаторов;

-проверить отсутствие механических повреждений, препятствующих или затрудняющих работу по поверке.

7.1.2 Каналы измерительные скорости, у которых выявлены дефекты по 7.1.1, на поверку не допускаются.

7.2 Опробование по методу 1

<span id="page-9-2"></span>7.2.1 Цель опробования – проверка работоспособности канала измерительного скорости перед проведением метрологических измерений, проведение пробных наблюдений и сравнение результатов с ожидаемыми. При непредвиденно большом расхождении результатов необходимо проанализировать причины и устранить их.

Критерием работоспособности канала измерительного скорости является индикация на блоке БИЛ в соответствии с задаваемыми с имитатора (блока БВД-У) параметрами.

7.2.2 Собрать рабочее место для поверки в соответствии с рисунком 1 с блоком БЭЛ-У 36991-10-00-01 или в соответствии с рисунком 2 с блоком БЭЛ-УМ 36991-10-00-02. Установить кассету КР в кассетоприемник БИЛ.

10

### **СИСТЕМА КЛУБ-УП 36993-00-00 И3**

На источнике питания GB1 предварительно установить величину выходного напряжения (48+-1)В.

7.2.3 Установить на пульте ПК-БЭЛ-УП:

- тумблер ПИТАНИЕ БЭЛ в нижнее положение;

- тумблер ПИТ БВД в нижнее положение;

- тумблер СЕТЬ в верхнее положение, загорается индикатор СЕТЬ;

- переключатель ВХ.ВНЕШ.ГЕН. в положение ОТКЛ;

- переключатель УПРАВЛ в положение НЕПРЕР;

- тумблер УРОВЕНЬ в положение "0дБ";

- тумблер "CAN1/CAN2" в положение "CAN2".

7.2.4 Установить переключатель "НАГРУЗКА  $\Omega$ " генератора G1 в положение с максимальной нагрузкой.

Ручкой УРОВЕНЬ НАПРЯЖЕНИЯ на генераторе установить напряжение на выходе генератора от 2 до 3 В, контролируя его вольтметром PV1 на соединителе PV пульта ПК-БЭЛ-УП.

7.2.5 Включить источник питания GB1.

## **СИСТЕМА КЛУБ-УП 36993-00-00 И3**

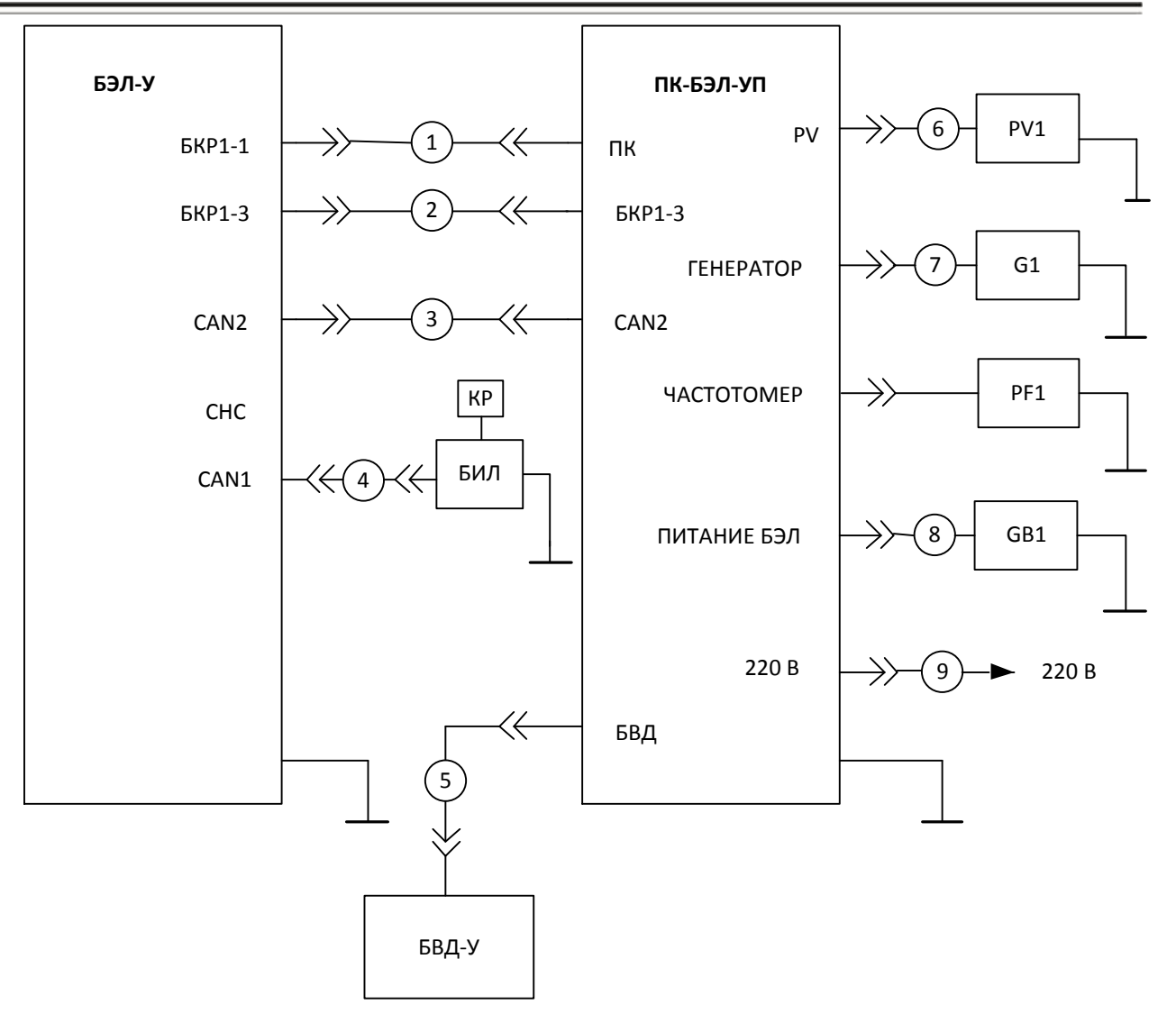

1 кабель ПК ЦВИЯ.685611.987

2 кабель БКР1-3 ЦВИЯ.685611.986

3 кабель CAN2 ЦВИЯ.685612.113

4 кабель CAN1 ЦВИЯ.685612.112 (с кабелем CAN 36991-758-00 – при наличии БР-У)

5 кабель ПК-БВДМ1 ЦВИЯ.685611.001.30

6 кабель ЦВИЯ.685611.041.70

7 кабель ГЕН-А ЦВИЯ.685611.503

8 кабель ПИТ ЦВИЯ.685612.114

9 кабель ЦХ4.856.134

Кабели поз. 1 - 4, 6 - 8 входят в состав пульта ПК-БЭЛ-УП

Рисунок 1 – Схема рабочего места поверки канала измерительного скорости с пультом ПК-БЭЛ-УП и блоком БЭЛ-У

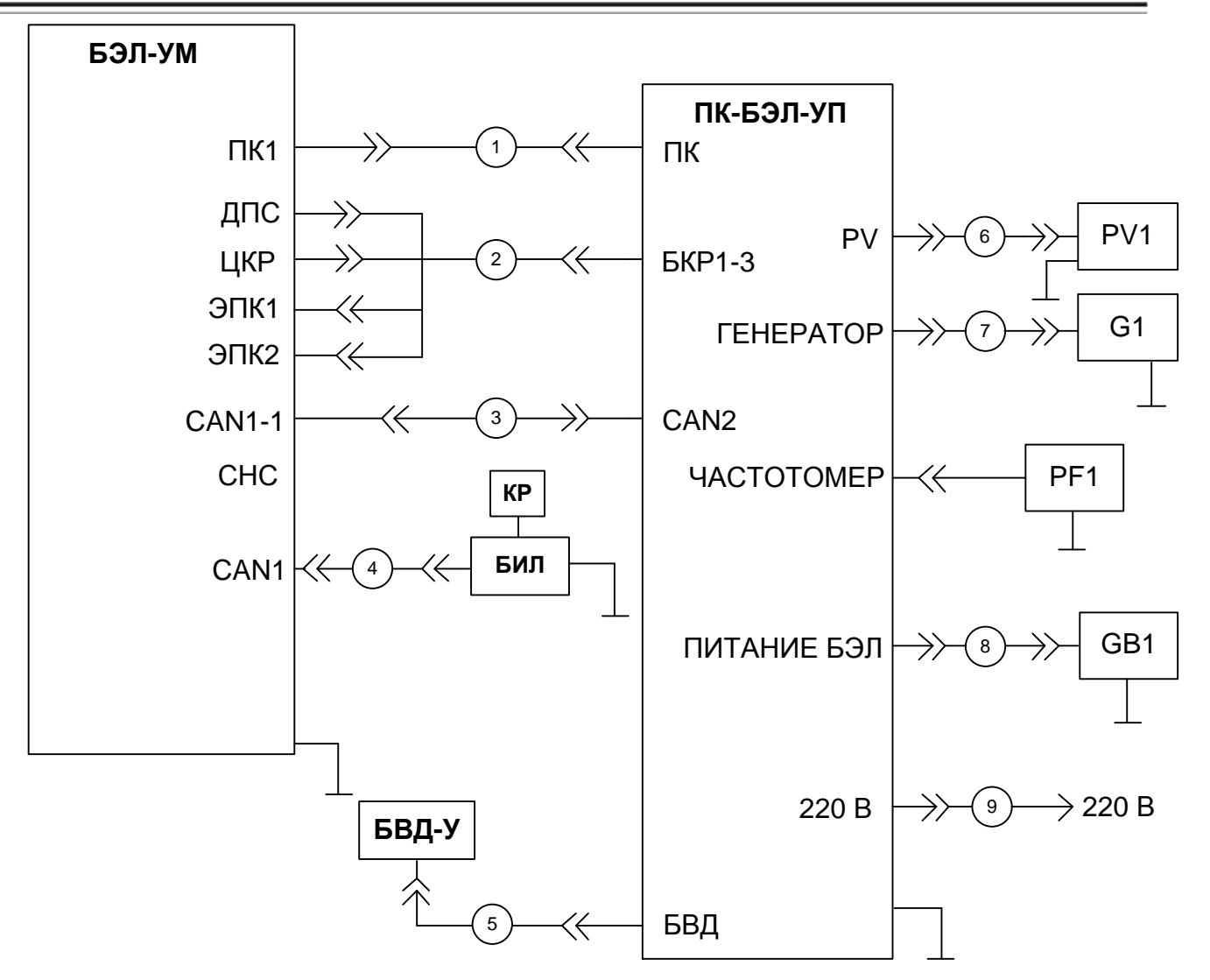

- 1 кабель ПК ЦВИЯ.685611.987;
- 2 кабель БКР1-3 ЦВИЯ.685611.986-01;
- 3 кабель CAN1 ЦВИЯ.685612.113-01;
- 4 кабель CAN1 ЦВИЯ.685612.112(с кабелем CAN 36991-758-00 при наличии БР-У);
- 5 кабель БВДМ1 ЦВИЯ.685611.001.30;
- 6 кабель ЦВИЯ.685611.041.70;
- 7 кабель ГЕН-А ЦВИЯ.685611.503;
- 8 кабель ПИТ ЦВИЯ.685612.114;
- 9 кабель ЦХ4.856.134;
- Кабели поз. 1, 4, 5, 7-9 входят в состав пульта ПК-БЭЛ-УП.

Рисунок 2 – Схема рабочего места поверки канала измерительного скорости с пультом ПК-

БЭЛ-УП с блоком БЭЛ-УМ

7.2.6 Включить питание БВД-У (далее по тексту БВД) тумблером ПИТ БВД на пульте ПК-БЭЛ-УП.

Включить питание канала измерительного скорости тумблером ПИТАНИЕ БЭЛ на пульте ПК-БЭЛ-УП.

Проконтролировать на блоке БИЛ-В (БИЛ-У, БИЛ-УТ, БИЛ-М) индикацию фактической скорости 0 км/ч и индикацию готовности кассеты регистрации  $" \circ \star \circ$ .

Проконтролировать включение индикатора ЭПК на пульте ПК-БЭЛ-УП.

7.2.7 С помощью клавиатуры БВЛ-У установить следующие значения поездных характеристик (если они не установлены):

- "Категория поезда" "1";
- "Диаметр 1 (мм)" "1180";
- "Диаметр 2 (мм)" "1180";
- "Число зубьев ДС" "42";
- "Конфигурация" "77";

- "Допустимая скорость на Белый" - "40 км/ч";

- "Допустимая скорость на Зеленый" - "120 км/ч";

- "Допустимая скорость на Желтый" - "60 км/ч";

- "Длина блок-участка, м" - "900";

С клавиатуры БВЛ-У установить частоту канала АЛСН – 25Гц (если она не установлена).

7.2.8 На БВД в режиме "Имитация" нажатием кнопки ЭПК включить индикатор ЭПК.

Проконтролировать включение на блоке БИЛ-В (БИЛ-У, БИЛ-УТ, БИЛ-М) следующей индикации:

- сигнал светофора "Белый";

- допустимая скорость "40 км/ч";
- целевая скорость "40 км/ч" ;

- индикатор номера комплекта (I или II) - на БИЛ-У;

7.2.9 С помощью БВЛ-У установить по индикации на блоке БИЛ-В (БИЛ-У, БИЛ-УТ, БИЛ-М) несущую частоту канала АЛСН - 25 Гц. Ввести с БВД параметры сигнала "АЛСН": частота - 25 Гц, тип КПТ-5, сигнал - "Зеленый". Проконтролировать загорание "Зеленого" сигнала светофора на БИЛ-В (БИЛ-У, БИЛ-УТ, БИЛ-М), индикации допустимой, целевой скорости "120 км/ч".

Нажатием кнопки "0-КТР" выключить индикатор "0-КТР".

7.2.10 Ввести с БВД скорость 60 км/ч.

Проконтролировать индикацию фактической скорости на блоке БИЛ "(60±1) км/ч".

Нажатием кнопки "0-КТР" включить индикатор "0-КТР" на БВД.

С помощью БВД снизить скорость до 0 км/ч с шагом не более 7 км/ч.

Проконтролировать индикацию фактической скорости на блоке БИЛ "0 км/ч".

7.2.11 Нажатием кнопки ЭПК выключить индикатор ЭПК на БВД. Проконтролировать на блоке БИЛ-В (БИЛ-У, БИЛ-УТ, БИЛ-М) выключение индикаторов, перечисленных в 7.2.8.

Результаты опробования считаются положительными, если в процессе проверки индикация на блоке БИЛ совпадает с указанной в 7.2.6-7.2.11.

<span id="page-14-0"></span>7.3 Подтверждение соответствия программного обеспечения

7.3.1 С клавиатуры БВЛ-У(БИЛ-В, БИЛ-УТ, БИЛ-М ввести команду «К1029».

 $7.3.2$ идентификационные Проверить признаки встроенного программного обеспечения (ПО) на блоке индикации БИЛ-В (БИЛ-У, БИЛ-УТ, БИЛ-М).

Номер версии и контрольная сумма ПО должны соответствовать значениям, приведенным в таблице 4.

#### Таблица 4

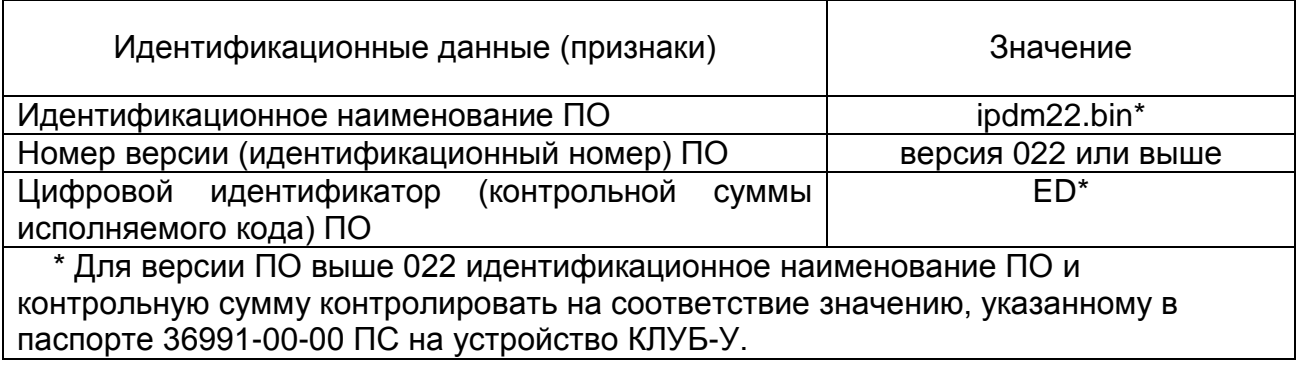

**Устройство** КЛУБ-У считается прошедшим  $7.3.$ поверку **NO NVHKTV** если идентификационные признаки встроенного ПО соответствуют приведенным в таблице 4.

<span id="page-14-1"></span>7.4 Определение метрологических характеристик по методу 1

7.4.1 Определение абсолютной погрешности

7.4.1.1 Имитация сигналов от бесконтактного датчика пути и скорости осуществляется подачей частоты генератора G1 в режиме прямоугольных импульсов.

7.4.1.2 Частота генератора F (Гц) связана с линейной скоростью движения локомотива (МВПС) следующей формулой:

$$
F = \frac{2 \times V \times N}{3.6 \pi \times D} \tag{1}
$$

где V - скорость движения локомотива (МВПС), км/ч;

N - число зубьев датчика скорости;

D - диаметр бандажа колеса, м;

2 - коэффициент, учитывающий деление частоты сигнала пультом ПК-БЭЛ-УП;

3,6 - коэффициент пересчёта единиц скорости (км/ч) в (м/сек) .

7.4.1.3 Учитывая, что поверка осуществляется при N = 42 и D = 1,18м формула (1) упрощается:

$$
F = 6{,}2943 \times V \text{ (Fg)} \tag{2}
$$

или

 $V = 0,1589 \times F$  (KM) (3)

7.4.1.4 В соответствии с формулой (2) рассчитано соответствие между расчетным значением скорости V<sub>расч</sub> и расчетным значением частоты F<sub>расч</sub> таблицы Б.5 Приложения Б.

7.4.1.5 Абсолютная погрешность <sub>A</sub>V (км/ч) рассчитывается по формуле:

$$
\Delta V = \pm (V_{M3M} - V_{\text{pacy}}), \tag{4}
$$

где Vизм - значение скорости поверяемого канала измерительного (фактическая скорость на блоке БИЛ), км/ч;

 Vрасч - расчетное значение скорости (соответствующее значению частоты сигнала, подаваемому на вход ПК-БЭЛ-УП с генератора G1), км/ч.

#### 7.4.2 Измерение параметров

7.4.2.1 Установить на пульте ПК-БЭЛ-УП переключатель ВХ.ВНЕШ.ГЕН. в положение ДПС.

7.4.2.2 Установить амплитуду выходного сигнала генератора G1 от 2 до 3 В.

7.4.2.3 Плавно изменяя частоту генератора G1, установить по частотомеру PF1 расчетное значение частоты  $F_{\text{pacy}}$  согласно таблице Б.5 Приложения Б с точностью до  $\pm$  1 Гц.

7.4.2.4 Зафиксировать на блоке БИЛ значение фактической скорости V<sub>Ф</sub>. Полученное значение занести в графу "Измеренное значение скорости, Vизм" таблицы Б.5 Приложения Б.

Примечание – При изменяющемся значении  $V_{\Phi}$  на блоке БИЛ принять для расчета то значение, при котором абсолютная погрешность  $\Delta V$  будет максимальной.

7.4.2.5 По окончании работы выключить генератор G1, частотомер PF1, вольтметр PV1, источник питания GB1, пульт ПК-БЭЛ-УП (установив тумблеры ПИТ БВД, ПИТАНИЕ БЭЛ, СЕТЬ в нижнее положение).

7.4.3 Обработка результатов измерений

7.4.3.1 Рассчитать значения абсолютной погрешности измерения скорости согласно 7.4.1.5 для всех значений таблицы Б.5 Приложения Б.

16

#### **СИСТЕМА КЛУБ-УП 36993-00-00 И3**

Полученные значения занести в графу «Абсолютная погрешность,  $\Delta V$ » таблицы Б.5 Приложения Б.

7.4.3.2 Наибольшие значения результатов расчёта <sub>A</sub>V для каждого диапазона скоростей занести в графу «Наибольшая абсолютная погрешность,  $\Delta V_{\text{max}}$ » таблицы Б.5 Приложения Б.

Результаты поверки считаются положительными если набольшая абсолютная погрешность  $\Delta V_{\text{max}}$  не превышает:

 $\pm$  1 км/ч – в диапазоне расчетных скоростей (таблицы Б.5 Приложения Б) - от 0 до 80 км/ч включительно;

 $\pm$  2 км/ч – в диапазоне расчетных скоростей (таблицы Б.5 Приложения Б) - свыше 80 до 250 км/ч.

7.5 Опробование по методу 2

<span id="page-16-0"></span>7.5.1 Опробование проводят методом проверки работоспособности канала измерительного скорости. Критерием работоспособности канала измерительного скорости является индикация на блоке БИЛ в соответствии с задаваемыми с имитатора (пульта ПК-КЛУБ-У) параметрами.

Собрать рабочее место в соответствии с рисунком 3 с блоком БЭЛ-У или в соответствии с рисунком 4 с блоком БЭЛ-УМ. Установить кассету КР в кассетоприемник БИЛ.

На источнике питания GB1 предварительно установить величину выходного напряжения (48±1) В.

17

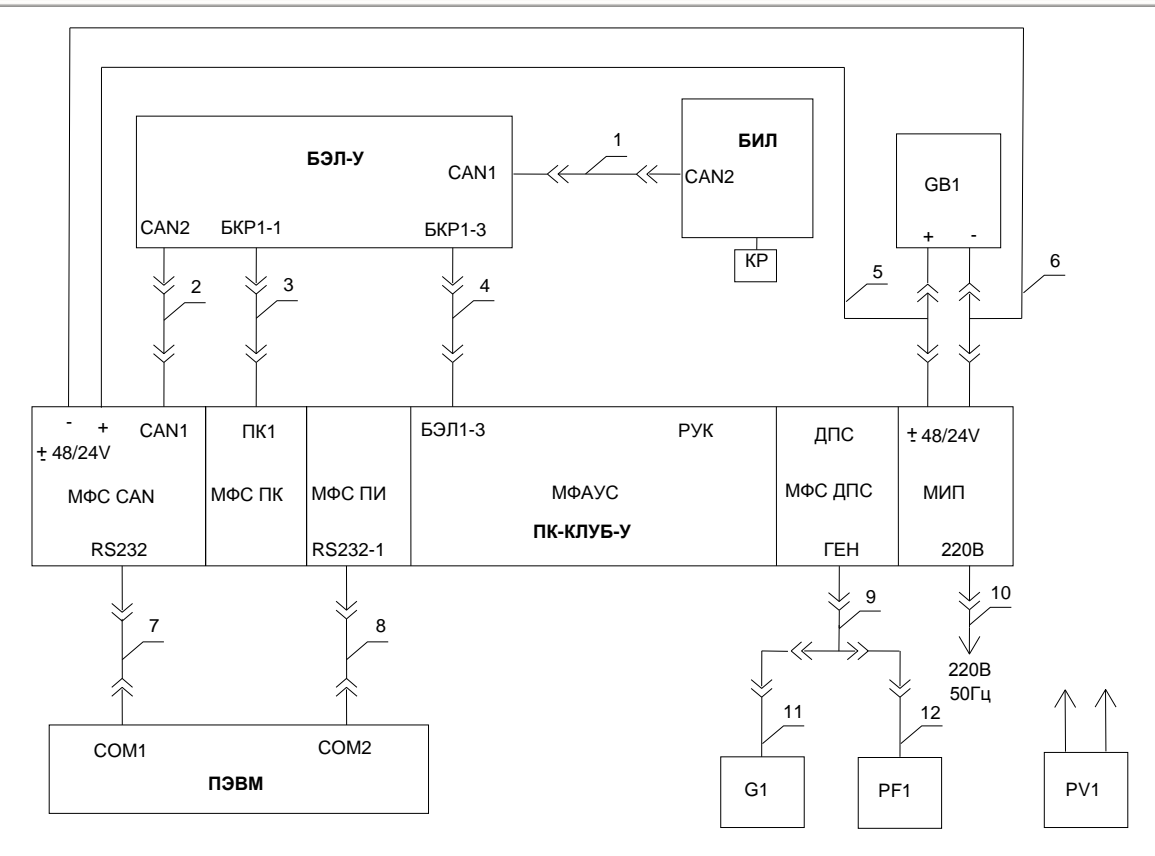

1- кабель CAN1 ЦВИЯ.685613.016 (2 шт при наличии блока БР-У)

2- кабель CAN1 ЦВИЯ.685613.016

3- кабель БКР-БЭЛ-1-1 ЦВИЯ.685611.847

4- кабель БКР-БЭЛ-1-3 ЦВИЯ.685612.104

- провод МГТФ 0,35 ТУ16-505.185-71-0,5 м 5 - провод мп т. Ф. 0,33 т. У. 10-303.183-71-0,<br>Според одини оделки оделисти о

6 - провод МГТФ 0,35 ТУ16-505.185-71-0,5 м 6- провод МГТФ 0,35 ТУ16-505.185-71-0,5 м

7 - кабель модемный CAB728 (перекрестный) 7- кабель модемный САВ728 (перекрестный)

8 - кабель модемный CAB728 (перекрестный) 8- кабель модемный САВ728 (перекрестный)

9- гроиник CF-30-3<br>10 - С 9 - тройник СР-50-95ВФ ВР0.364.013ТУ 9- тройник СР-50-95ВФ ВР0.364.013ТУ

10- кабель САВ508-2

11- кабель из комплекта кабелей генератора Г6-37

12- кабель из комплекта кабелей частотомера Ч3-85

Перечисленные кабели, кроме поз.5, 6, 9, 11, 12 входят в состав пульта ПК-КЛУБ-У или ЦВИ, стати и ЦВИ, стати и ЦВ

Рисунок 3 – Схема рабочего места поверки канала измерительного скорости с пультом ПК-КЛУБ-У с блоком БЭЛ-У

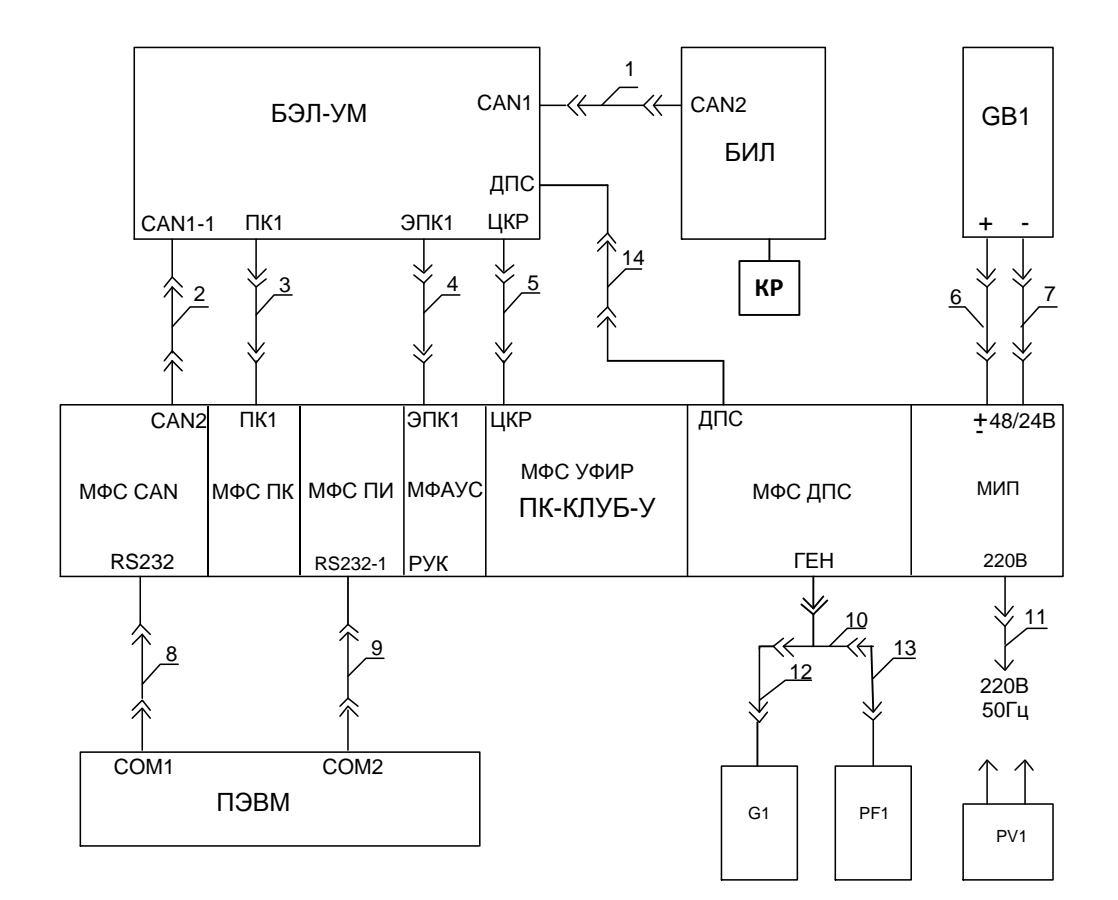

- 1- кабель CAN1 ЦВИЯ.685613.016 2- кабель CAN1 ЦВИЯ.685613.016 3- кабель БКР-ПК ЦВИЯ.685612.101 4- кабель БКР-ЭПК ЦВИЯ.685612.100 5- кабель БКР-ЦКР ЦВИЯ.685612.099 6- провод МГТФ 0,35 ТУ16-505.185-71-0,5 м 7- провод МГТФ 0,35 ТУ16-505.185-71-0,5 м 8 кабель AK143-3-R ASSMANN (аналог кабеля САВ728) 9- кабель AK143-3-R ASSMANN (аналог кабеля САВ728)
- 10- тройник СР-50-95ВФ ВР0.364.013ТУ
- 11- кабель САВ508-2
- 12- кабель из комплекта кабелей генератора Г6-37
- 13- кабель из комплекта кабелей частотомера Ч3-85
- 14-кабель БКР-ДПС ЦВИЯ.685612.102
- Перечисленные кабели, кроме поз. 6, 7, 10, 12, 13 входят в состав пульта ПК-КЛУБ-У

### Рисунок 4 – Схема рабочего места поверки канала измерительного скорости с пультом ПК-КЛУБ-У с блоком БЭЛ-УМ

Тумблеры ГЕН и СЕТЬ на пульте ПК-КЛУБ-У установить в положение ВЫКЛ.

Включить ПЭВМ, загрузить операционную систему «Windows».

Включить пульт ПК-КЛУБ-У тумблером СЕТЬ.

На ПЭВМ запустить программу "KLUBTEST" (из состава "Управляющей программы ПК-КЛУБ-У. Текст программы" ЦВИЯ.00182-05 12 01) (далее по тексту программа).

В головном меню программы активизировать пункт "ПК-КЛУБ / Вкл/Выкл".

В головном меню программы выбрать пункт "ПК-КЛУБ / МФАУС". В окне "МФАУС" установить флажки "Нуль контроллера", "Катушки 1", "Кабина 1".

7.5.2 Включить питание канала измерительного скорости включением GB1(на БЭЛ-УМ дополнительно включить тумблер питания).

Проконтролировать на блоке БИЛ-В (БИЛ-У, БИЛ-УТ, БИЛ-М) индикацию фактической скорости 0 км/ч и индикацию готовности кассеты регистрации  $" \circ \star \circ$ .

Проконтролировать на пульте ПК-КЛУБ-У включение индикатора ЭПК.

С помощью БВЛ-У установить следующие значения поездных характеристик (если они не установлены):

- "Категория поезда" "1";
- "Диаметр 1 (мм)" "1180";
- "Диаметр 2 (мм)" "1180";
- "Число зубьев ДС" "42";
- "Конфигурация" "77";
- "Допустимая скорость на Белый" "40 км/ч";
- "Допустимая скорость на Зеленый" "120 км/ч";
- "Допустимая скорость на Желтый" "60 км/ч";
- "Длина блок-участка, м" "900";
- Установить частоту канала АЛСН 25 Гц.

7.5.3 В головном окне "Управляющая программа ПК-КЛУБ" выбрать "ПК-КЛУБ / МФАУС". В окне "МФАУС" установить флажок "Ключ ЭПК1".

Проконтролировать на блоке БИЛ включение индикации:

- сигнал светофора "Белый";
- допустимая скорость "40 км/ч";
- целевая скорость "40 км/ч" ;
- индикатор номера комплекта (I или II) на БИЛ-У;

7.5.4 В головном меню программы выбрать "ПК-КЛУБ / МФС ДПС". В окне "МФС ДПС" установить:

- "Количество зубьев" "42";
- "Диаметр бандажа" "1180";
- "Расположение / ДПС1 ДПС2" "справа";
- "Направление движения" "прямо".

7.5.5 Выбрать в головном окне программы "МФС ПК". В окне "МФС ПК" установить флажки "Вход / МК", "Катушки ПК1".

7.5.6 С помощью БВЛ-У установить по индикации на блоке БИЛ-В (БИЛ-У, БИЛ-УТ, БИЛ-М) несущую частоту канала АЛСН - 25 Гц.

В окне "МФС ПК" / "Канал АЛСН" установить частоту АЛСН - 25 Гц, тип КПТ- 5, код АЛСН - "Зеленый". Проконтролировать на блоке БИЛ-В (БИЛ-У, БИЛ-УТ, БИЛ-М) сигнал светофора "Зеленый", индикацию допустимой, целевой скорости "120 км/ч".

7.5.7 В головном окне «Управляющая программа ПК-КЛУБ» выбрать "МФАУС". В окне "МФАУС" убрать флажок "Нуль контроллера". В окне "МФС ДПС" установить фактическую скорость 60 км/ч.

Проконтролировать на блоке БИЛ фактическую скорость Vф=(60±1) км/ч.

7.5.8 В окне "МФАУС" установить флажок "Нуль контроллера". В окне "МФС ДПС" снизить фактическую скорость 0 км/ч (с шагом не более 5 км/ч). Проконтролировать на блоке БИЛ фактическую скорость Vф=0 км/ч.

Результаты опробования считаются положительными, если в процессе проверки индикация на блоке БИЛ совпадает с указанной в 7.5.2-7.5.8.

<span id="page-20-0"></span>7.6 Определение метрологических характеристик по методу 2

7.6.1 Расчёт погрешности

7.6.1.1 Имитация сигналов от бесконтактного датчика пути и скорости осуществляется подачей частоты генератора G1 в режиме прямоугольных импульсов.

7.6.1.2 Частота генератора F (Гц) связана с линейной скоростью движения локомотива (МВПС) следующей формулой:

$$
64 \times V \times N
$$
  
F = 3.6  $\pi \times D$  (5)

где V - скорость движения локомотива (МВПС), км/ч;

N - число зубьев датчика скорости;

D - диаметр бандажа колеса, м;

64 - коэффициент, учитывающий деление частоты сигнала пультом ПК-КЛУБ-У;

3,6 - коэффициент пересчёта единиц скорости (км/ч) в (м/сек).

7.6.1.3 Учитывая, что поверка осуществляется при N = 42 и D = 1,18м формула (5) упрощается:

 $F = 201,416 \times V$  ( $\Gamma$ ц) (6)

или

$$
V=0,00497\times F\ (KM/4)\tag{7}
$$

7.6.1.4 В соответствии с формулой (6) рассчитано соответствие между расчетным значением скорости  $V_{\text{pacy}}$  и расчетным значением частоты  $F_{\text{pacy}}$  таблицы Б.6 Приложения Б.

7.6.1.5 Абсолютная погрешность AV (км/ч) рассчитывается по формуле:

 $\Delta V = \pm (V_{M3M} - V_{\text{pacy}})$ , (8)

где Vизм - значение фактической скорости, индицируемая на блоке БИЛ (км/ч);

 Vрасч - расчетное значение скорости (км/ч), соответствующее расчетному значению частоты, подаваемое с генератора G1.

#### 7.6.2 Измерение параметров

7.6.2.1 Установить переключатель "НАГРУЗКА  $\Omega$ " генератора G1 в положение с максимальной нагрузкой. Установить параметры выходного сигнала генератора G1:

- форма выходного сигнала – "меандр";

- двойная амплитуда выходного сигнала по вольтметру PV1 (10±1) В;

- частота выходного сигнала (1007±5) Гц.

7.6.2.2 В головном окне программы выбрать "МФАУС". В окне "МФАУС" убрать флажок "Ключ ЭПК1". Проконтролировать на блоке БИЛ-В (БИЛ-У, БИЛ-УТ, БИЛ-М) выключение индикации сигнала светофора и допустимой скорости.

7.6.2.3 В головном меню программы выбрать "МФС ДПС". В окне "МФС ДПС" установить фактическую скорость 5 км/ч. Проконтролировать на блоке БИЛ индикацию фактической скорости Vф=5 км/ч (допускается выключение индикатора ЭПК, включение индикатора КОН на пульте, появление надписи "СРЫВ КОН" на блоке БИЛ-В (БИЛ-У, БИЛ-УТ, БИЛ-М)).

7.6.2.4 Установить тумблер ГЕН на пульте ПК-КЛУБ-У в положение ВКЛ. Проконтролировать включение одноименного индикатора на пульте. Проконтролировать на блоке БИЛ фактическую скорость Vф= (5±1) км/ч.

7.6.2.5 Плавно изменяя частоту генератора G1, установить по частотомеру PF1 расчетное значение частоты  $F_{\text{pack}}$  согласно таблице Б.6 Приложения Б с точностью  $\pm$ 50 Гц.

7.6.2.6 Зафиксировать на БИЛ значение фактической скорости V<sub>Ф</sub>. Полученное значение занести в графу "Измеренное значение скорости, Vизм" таблицы Б.6 Приложения Б.

Примечание – При изменяющемся значении  $V_{\Phi}$  на блоке БИЛ принять для расчета то значение, при котором <sub>A</sub>V будет максимальной.

7.6.2.7 По окончании работы выключить генератор G1, частотомер PF1, вольтметр PV1, источник питания GB1, пульт ПК-КЛУБ-У, ПЭВМ.

7.6.3 Обработка результатов измерений

22

#### **СИСТЕМА КЛУБ-УП 36993-00-00 И3**

7.6.3.1 Рассчитать значение абсолютной погрешности измерения скорости согласно 7.6.1.5. Полученное значение занести в графу "Абсолютная погрешность,  $\Delta V$ " таблицы Б.6 Приложения Б.

7.6.3.2 Наибольшее значение результатов расчёта N<sub>max</sub> занести в графу «Наибольшая абсолютная погрешность,  $\Delta V_{\text{max}}$ » таблицы Б.6 Приложения Б.

Результаты поверки считаются положительными если набольшая абсолютная погрешность  $\Delta V_{\text{max}}$  не превышает:

 $\pm$  1 км/ч – в диапазоне расчетных скоростей (таблицы Б.6 Приложения Б) - от 0 до 80 км/ч включительно;

 $\pm$  2 км/ч – в диапазоне расчетных скоростей (таблицы Б.6 Приложения Б) - свыше 80 до 250 км/ч.

#### <span id="page-22-0"></span>**8 Оформление результатов поверки**

8.1 Результаты поверки оформляются протоколом в соответствии с приложением Б с указанием типа устройства КЛУБ-У и его исполнения, заводского номера. КЛУБ-У и входящего в его состав блока БКР-У(БЭЛ-УМ).

При проведении поверки результаты измерения записываются: в таблицу Б.5 (при использовании метода 1), в таблицу Б.6 (при использовании метода 2).

Протокол первичной поверки прикладывается к технологическому паспорту устройства КЛУБ-У. Протокол периодической, внеочередной поверки прикладывается к паспорту устройства КЛУБ-У.

8.2 Значения наибольших абсолютных погрешностей для диапазонов скоростей при первичной поверке записываются в раздел «Свидетельство о приёмке» паспорта на устройство КЛУБ-У.

Данная запись подтверждается подписью поверителя и простановкой индивидуального клейма.

8.3 Запрещается выпуск в обращение продукции, прошедшей поверку с отрицательным результатом. На такой продукции должен быть аннулирован знак поверки и выписано извещение о непригодности к применению с указанием причин (в соответствии с действующим порядком).

8.4 Результаты периодической, внеочередной поверки устройства КЛУБ-У оформляются свидетельством о поверке в соответствии с действующим порядком [1], а также записываются в соответствующий раздел паспорта на блок БЭЛ-У(БЭЛ-УМ). Данная запись подтверждается

23

подписью поверителя и простановкой индивидуального клейма. Знак поверки наносится на лицевую панель блока индикации БИЛ.

Приложение А

(справочное)

### **Перечень принятых сокращений**

<span id="page-24-0"></span>АЛСН – автоматическая локомотивная сигнализация непрерывного кода;

БЭЛ-У – блок электроники локомотивный унифицированный;

БЭЛ-УМ - блок электроники локомотивный унифицированный модернизированный;

БИЛ – блок индикации локомотивный (общее название блоков БИЛ-У, БИЛ-В, БИЛ-УТ, БИЛ-М);

БВЛ-У – блок ввода локомотивный унифицированный (для комплекта БИЛ-УВ) или клавиатура (для блоков БИЛ-В, БИЛ-УТ, БИЛ-М);

БИЛ-УТ – блок индикации локомотивный унифицированный встраиваемый (без подключения блока БВЛ-У);

БИЛ-В – блок индикации локомотивный вертикальный;

БИЛ-У – блок индикации локомотивный унифицированный горизонтальный;

БИЛ-М – блок индикации локомотивный модернизированный;

БВД-У - блок ввода данных и диагностики унифицированный;

БР-У – блок регистрации унифицированный;

КЛУБ-У – комплексное локомотивное устройство безопасности унифицированное;

КР – кассета регистрации.

МВПС – моторвагонный подвижной состав

<span id="page-24-1"></span> Приложение Б (обязательное)

### **Протокол поверки канала измерительного скорости**

Б.1 Протокол поверки № \_\_\_\_\_\_\_\_\_\_\_\_\_\_ от \_\_\_\_\_\_\_\_\_\_\_\_\_ канала измерительного скорости, входящего в устройство КЛУБ-У - \*, заводской №\_\_\_\_\_\_\_\_\_\_\_\_ (в составе блок БЭЛ-У (БЭЛ-УМ) заводской № \_\_\_\_\_\_\_\_\_), выполненный по методу 1, по методу 2 (нужное подчеркнуть). Б.2 Поверка проводилась на рабочем месте в соответствии с требованием

36991-00-00 И3(часть 1).

Б.3 Примененные средства измерений и контрольное оборудование указаны в таблицах Б.1, Б.2.

Таблица Б.1

\_\_\_\_\_\_\_\_\_\_\_

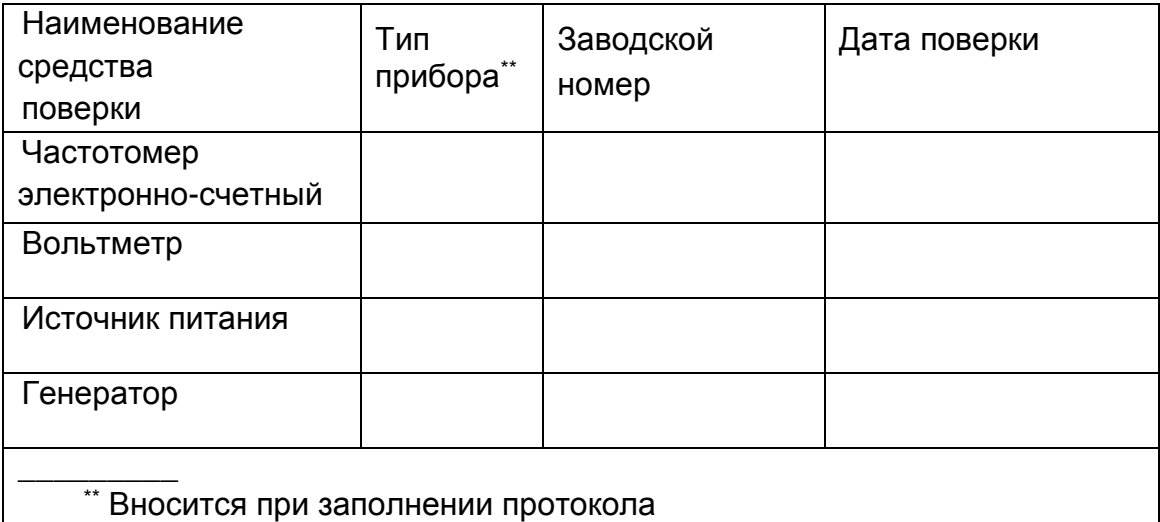

<sup>\*</sup> Код исполнения указывается при заполнении протокола Таблица Б.2

| Наименование и обозначение |       | Заводской   Дата проверки |
|----------------------------|-------|---------------------------|
| контрольного оборудования  | номер | (аттестации)              |

## **СИСТЕМА КЛУБ-УП 36993-00-00 И3**

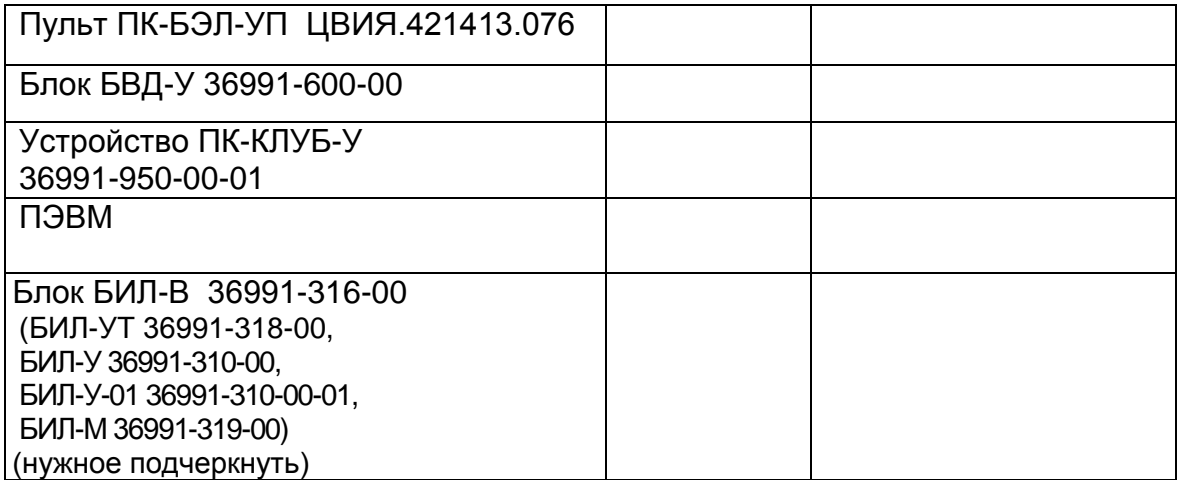

## Б.4 При проведении поверки проводились работы, указанные в таблице Б.3

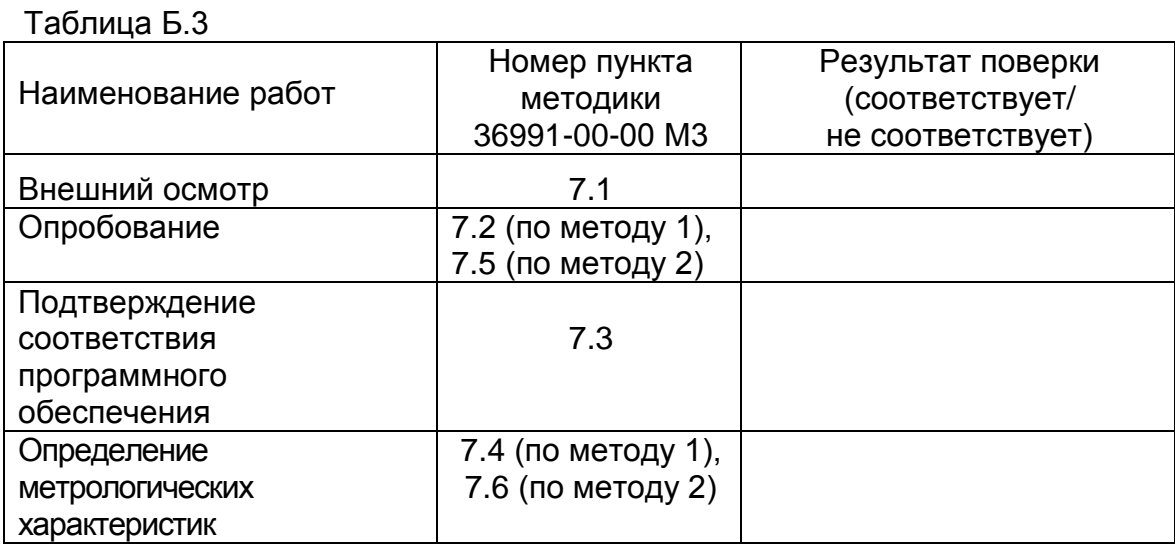

Б.5 Условия проведения поверки приведены в таблице Б.4.

Таблица Б.4

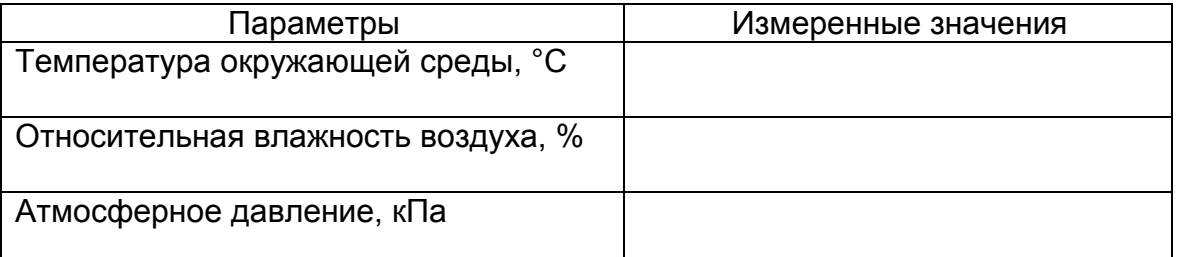

Б.6 Результаты поверки канала измерительного скорости устройства КЛУБ-У по методу 1 приведены в таблице Б.5

## Таблица Б.5

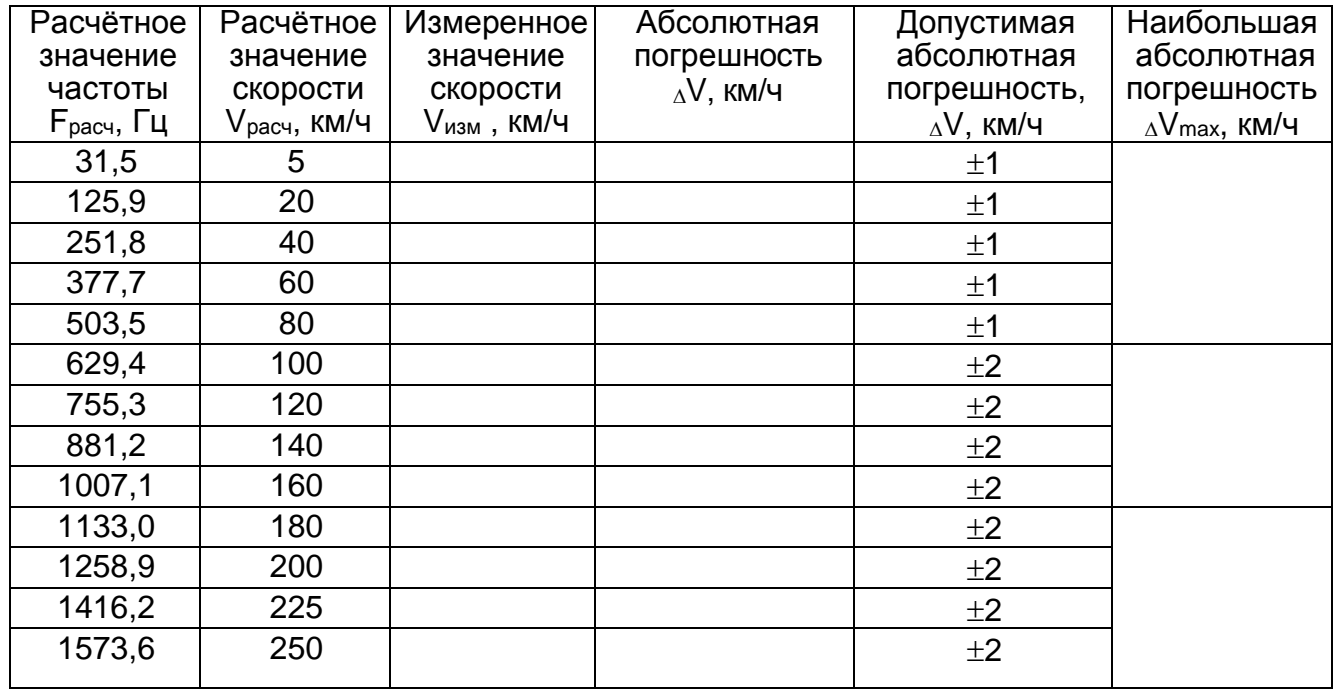

Б.7 Результаты поверки канала измерительного скорости устройства КЛУБ-У по

## методу 2 приведены в таблице Б.6

Таблица Б.6

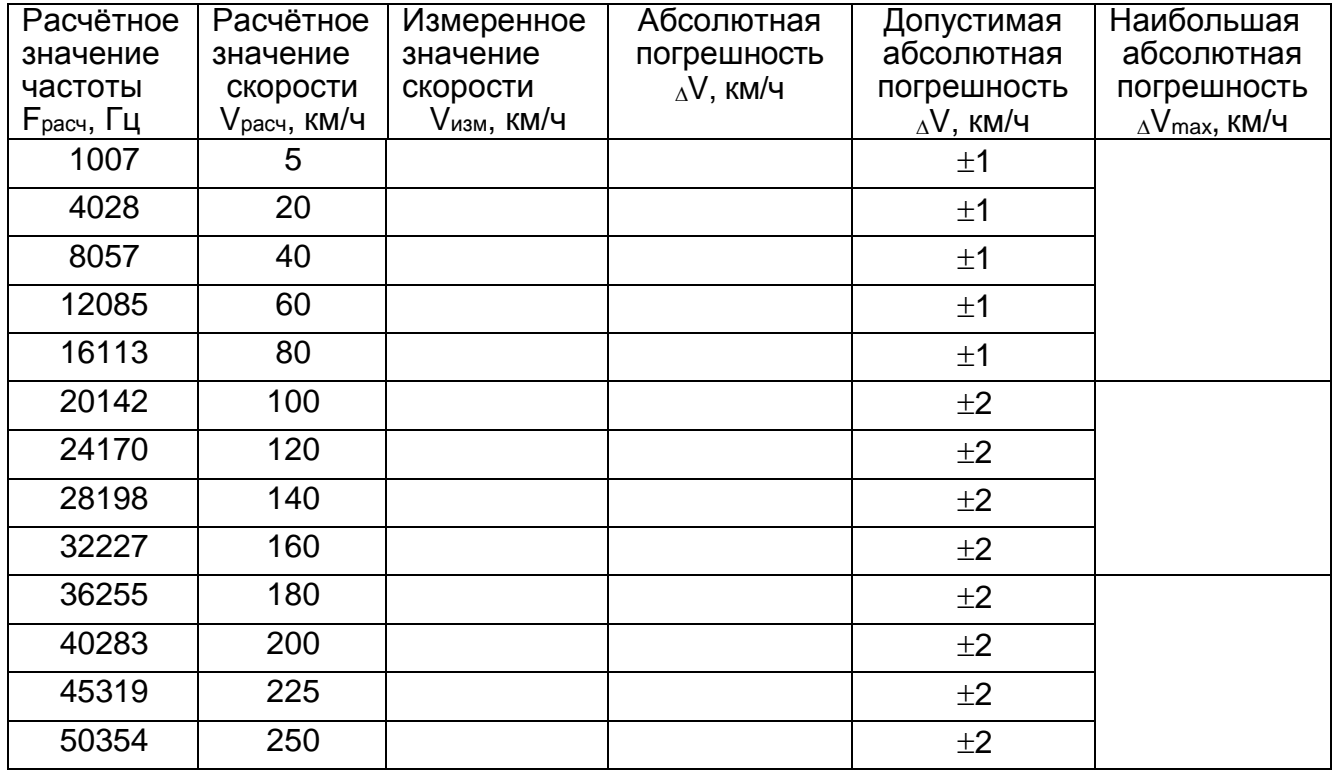

Б.8 Заключение

### СИСТЕМА КЛУБ-УП

#### 36993-00-00 ИЗ

в устройство КЛУБ-У\_\_\_\_\_\_ Канал измерительный скорости, входящий заводской № соответствует / не соответствует (нужное подчеркнуть) требованиям технических условий ТУ 32 ЦШ 3930-2006 и признан годным к эксплуатации / признан не годным к эксплуатации (нужное подчеркнуть).

Поверитель:

личная подпись

расшифровка подписи

год, месяц, число

### <span id="page-28-0"></span>Библиография

<sup>\*</sup> Код исполнения указывается при заполнении протокола

<sup>[1] -</sup> Приказ министерства промышленности и торговли РФ №1815 от 02.07.2015

«Об утверждении порядка проведения поверки средств измерений, требования к знаку поверки и содержанию свидетельства о поверке».

# **Каналы измерительные скорости и давления из состава устройства безопасности комплексного локомотивного унифицированного КЛУБ-У**

**Методика поверки 36991-00-00 И3 Часть 2**

Методика поверки каналов измерительных скорости и давления из состава устройства КЛУБ-У состоит из двух частей. В данном документе приведена вторая часть методики поверки 36991-00-00 И3, которая устанавливает методы и средства поверки для канала измерительного давления.

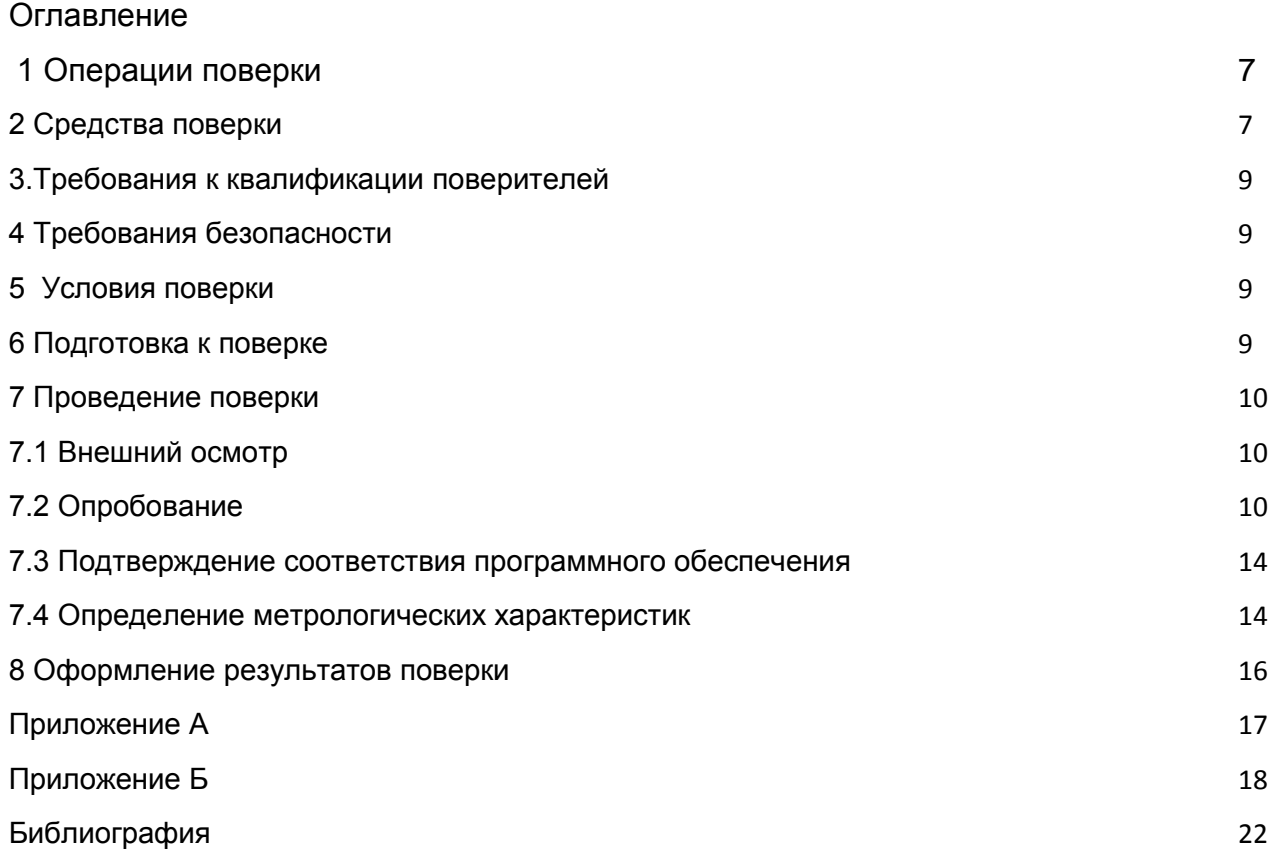

Настоящая методика 36991-00-00 И3, часть 2 распространяется на канал измерительный давления из состава устройства КЛУБ-У и предназначена для определения его нормированных метрологических характеристик. Методика применяется при первичной (в процессе изготовления при приемо-сдаточных испытаниях), периодической поверке, а также при внеочередной поверке (после каждого ремонта или замены блока БКР-У (БЭЛ-УМ)).

Интервал между поверками – три года. Перечень принятых сокращений приведен в приложении А.

## <span id="page-35-0"></span>1 Операции поверки

1.1 При проведении поверки должны быть выполнены операции согласно

таблице 1.

Таблица 1

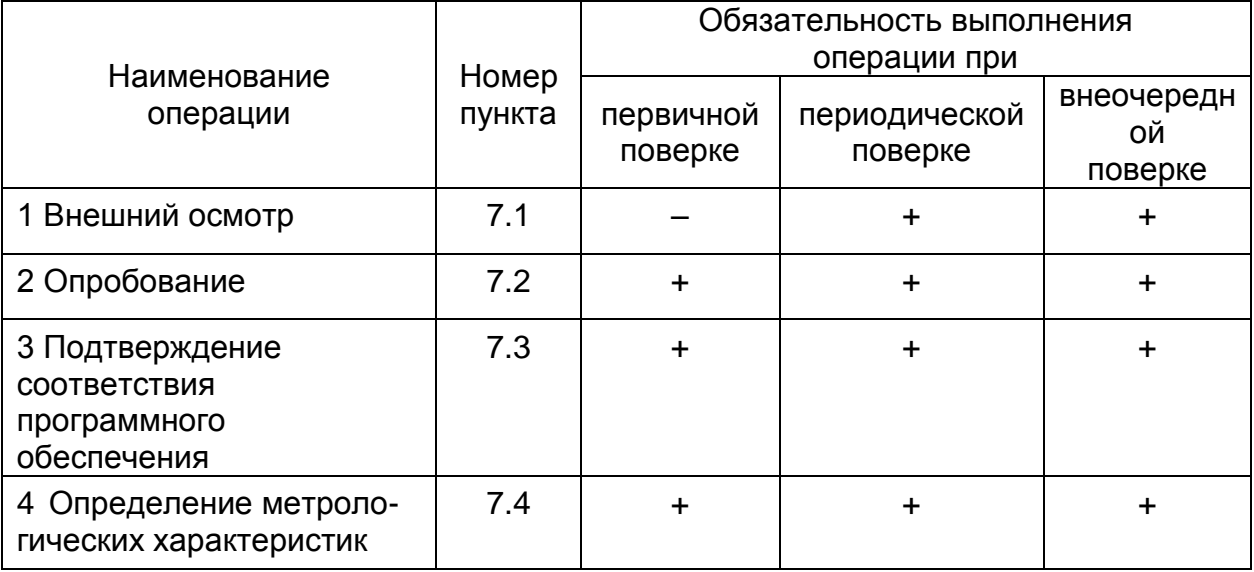

1.2 В случае получения отрицательных результатов при выполнении любой из операций поверка прекращается, канал измерительный давления бракуется и на него оформляется извещение о непригодности.

<span id="page-35-1"></span>2 Средства поверки

2.1 При проведении поверки канала измерительного давления должны быть применены средства измерений, контрольное оборудование, указанные в таблицах  $2,3.$ 

Таблица 2

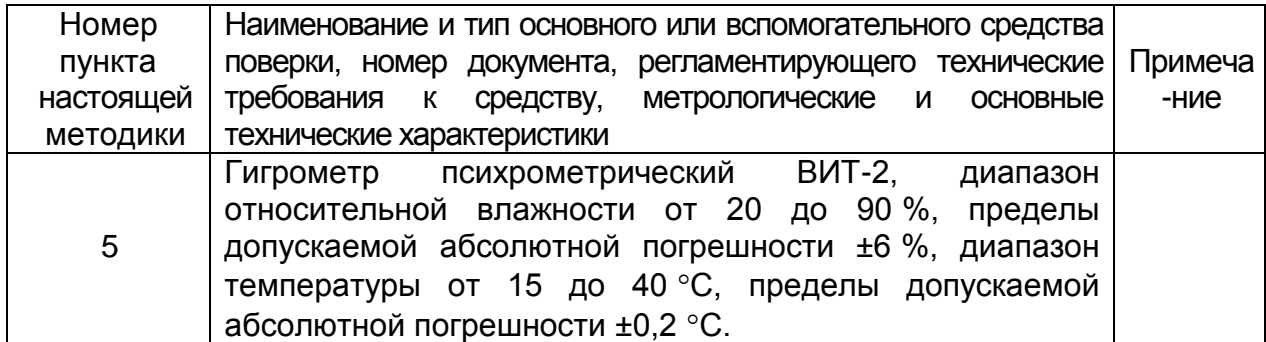

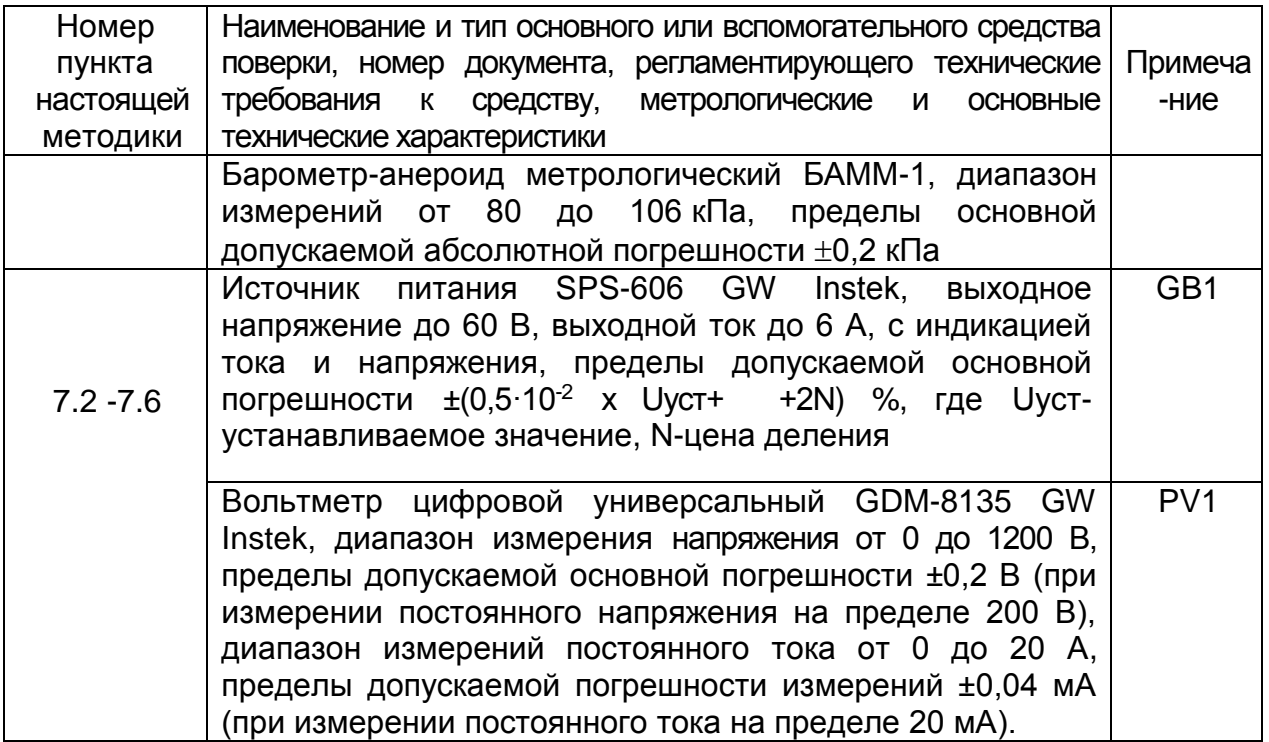

2.2 При проведении поверки допускается применять другие **BHOBb** разработанные или находящиеся в применении средства поверки, прошедшие поверку в органах государственной метрологической службы и юридических лиц, аккредитованных на право проведения поверки, обеспечивающие требуемую точность измерений.

2.3 Все средства измерений должны быть исправны и иметь свидетельство о поверке или оттиск поверительного клейма на приборе или в эксплуатационной документации с не истекшим сроком действия

Таблица 3

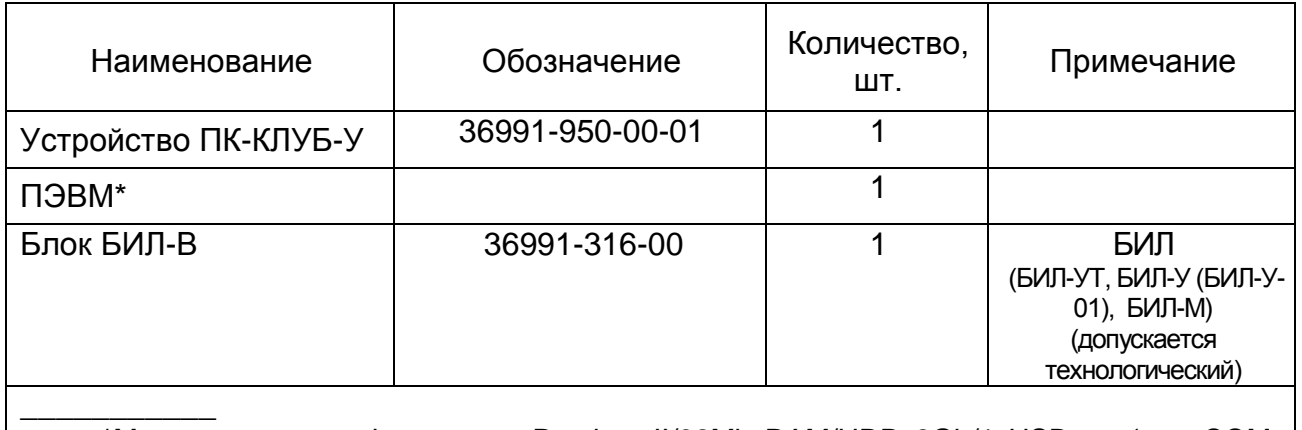

\*Минимальная конфигурация: Pentium II/32Mb RAM/HDD 2Gb/1 USB-port(или COMport) /CD-ROM, манипулятор «мышь», монитор 14``, клавиатура.

### 3.Требования к квалификации поверителей

<span id="page-37-0"></span>3.1 К проведению поверки могут быть допущены лица, прошедшие обучение по теме "Поверка средств измерений" и имеющие практический опыт проведения измерений в данной области.

### 4 Требования безопасности

<span id="page-37-1"></span>4.1 При поверке должны быть соблюдены меры безопасности, изложенные в технической документации на устройство КЛУБ-У и на средства поверки.

4.2 Блоки, входящие в устройство КЛУБ-У, средства измерений и аппаратура рабочего места поверки должны быть заземлены в соответствии с требованиями ГОСТ 12.1.030-81.

### <span id="page-37-2"></span>5 Условия поверки

5.1 При проведении поверки должны быть выполнены нормальные климатические условия по ГОСТ8.395-80:

1) температура окружающей среды - (20±5) °С;

2) относительная влажность воздуха - от 30 до 80 %;

3) атмосферное давление - (100±4) кПа

6 Подготовка к поверке

<span id="page-37-3"></span>6.1 Поверка производится с использованием схемы рабочего места в соответствии с рисунком 1 - с блоком БКР-У, или рисунком 2 - с блоком БЭЛ-УМ.

При проведении поверки канала измерительного давления используются следующие изделия из состава КЛУБ-У:

– блок БКР-У-1М 36991-260-00 (БКР-У-1М-01 36991-260-00-01) или БКР-У-2М

36991-230-00 (БКР-У-2М-01 36991-230-00-01) или блок БЭЛ-УМ 36991-10-00-02;

– блок индикации БИЛ-В 36991-316-00 (БИЛ-У 36991-310-00, БИЛ-У-01 36991- 310-00-01, БИЛ-УТ 36991-318-00, БИЛ-М 36991-319-00);

Допускается использование технологических блоков индикации.

При поверке с блоком БКР-У-2М (БКР-У-2М-01) или блоком БЭЛ-УМ - для измерения давления по входу «ДДУР2» - использовать только блок индикации БИЛ- В или БИЛ-У (БИЛ-У-01) или БИЛ-УТ (блок БИЛ-М не подключать).

При поверке с блоком БЭЛ-УМ к соединителю САN1-1 подключить заглушку CAN 36991-720-00 (из состава БЭЛ-УМ).

6.2 Блоки и кабели, применяемые для поверки, необходимо выдержать в течение 4 часов в нормальных условиях, если перед поверкой они находились в климатических условиях, отличающихся от требований раздела 5.

6.3 Подготовить средства измерений, контрольное оборудование в соответствии с их документацией. При проведении поверки работу с устройством ПК-КЛУБ-У, блоками, применяемые при поверке, производить согласно их руководствам по эксплуатации. Изучить руководство по эксплуатации КЛУБ-У 36991-00-00РЭ.

6.4 Проверить выполнение условий поверки и мер безопасности.

6.5 При проведении первичной поверки проверить в паспорте на устройство КЛУБ-У наличие отметок ОТК о положительных результатах приёмо-сдаточных испытаний.

6.6 Подготовить протокол поверки в соответствии с приложением Б.

<span id="page-38-0"></span>7 Проведение поверки

7.1 Внешний осмотр

<span id="page-38-1"></span>7.1.1 Провести внешний осмотр канала измерительного давления:

– проверить комплект устройства КЛУБ-У в соответствии с поставочным паспортом;

– проверить наличие и целостность пломб на блоках устройства КЛУБ-У;

– проверить исправность всех органов управления;

– проверить целостность соединителей, индикаторов;

– проверить отсутствие механических повреждений, препятствующих или затрудняющих работу по поверке.

7.1.2 Каналы измерительные давления, у которого выявлены дефекты по 7.1.1, на поверку не допускается.

7.2 Опробование

<span id="page-38-2"></span>7.2.1 Цель опробования – проверка работоспособности канала измерительного скорости перед проведением метрологических измерений, проведение пробных наблюдений и сравнение результатов с ожидаемыми. При

10

непредвиденно большом расхождении результатов необходимо проанализировать причины и устранить их.

Критерием работоспособности канала измерительного скорости является индикация на блоке БИЛ в соответствии с задаваемыми с имитатора (пульта ПК-КЛУБ-У) параметрами.

Собрать рабочее место в соответствии с рисунком 1 - с блоком БКР-У, или рисунком 2 - с блоком БЭЛ-УМ. Подключить к гнездам " $\pm$  I дат" пульта ПК-КЛБ-У вольтметр РV1 в режиме измерения постоянного тока на пределе 50мА. (Рекомендуется измерения токов датчиков проводить после установления рабочего режима вольтметра РV1 (через 30 минут после включения)).

Тумблеры питания составных частей должны быть в выключенном положении. Тумблеры ГЕН на ПК-КЛУБ-У (далее по тексту ПК-КЛУБ-У или пульт) установить в положение ВЫКЛ. На источнике питания GB1 предварительно установить величину выходного напряжения (48+-1)В.

7.2.2 Включить ПЭВМ, загрузить операционную систему «Windows».

Включить пульт тумблером СЕТЬ. Включить GB1. На ПЭВМ запустить программу "KLUBTEST" (из состава "Управляющей программы ПК-КЛУБ-У. Текст программы" ЦВИЯ.00182-05 12 01) (далее по тексту программа). В главном меню программы выбрать пункты "ПК-КЛУБ" и "Вкл/Выкл", "ПК-КЛУБ" и "МФС УФИР", "ПК-КЛУБ" и "МФАУС". На экране монитора откроются диалоговые окна "МФСУФИР" и "МФАУС".

7.2.3 Включить питание канала измерительного давления тумблером ПИТ на блоке БКР-У (БЭЛ-УМ), при этом должен загореться одноименный индикатор. На блоке БИЛ-У (БИЛ-В, БИЛ-УТ) на дисплее "ДАВЛЕНИЕ, МПа" (на шкалах "ТМ, МПа"; "ТЦ, МПа"; "УР, МПа" для блока БИЛ-М) появится индикация "0,00". (Допускается появление надписи «Срыв КОН» через время 80-90 сек после включения питания).

7.2.4 На экране монитора ПЭВМ в окне программы "МФСУФИР" выбрать активный датчик ДДТМ. Задать с пульта ПК-КЛУБ-У значение тока 8мА с точностью +-0,1мА, контролируя заданное значение по вольтметру PV1(включенному в режиме измерения постоянного тока) (при контроле кнопка "I дат" на пульте должна быть нажата), зафиксировать по индикации на дисплее "ДАВЛЕНИЕ, МПа" блока БИЛ-У (БИЛ-В, БИЛ-УТ), ("ТМ, МПа"- для блока БИЛ-М) значение: (0,25+-0,1)МПа

Результаты опробования считаются положительными, если в процессе проверки индикация на блоке БИЛ совпадает с указанной в 7.2.3, 7.2.4.

11

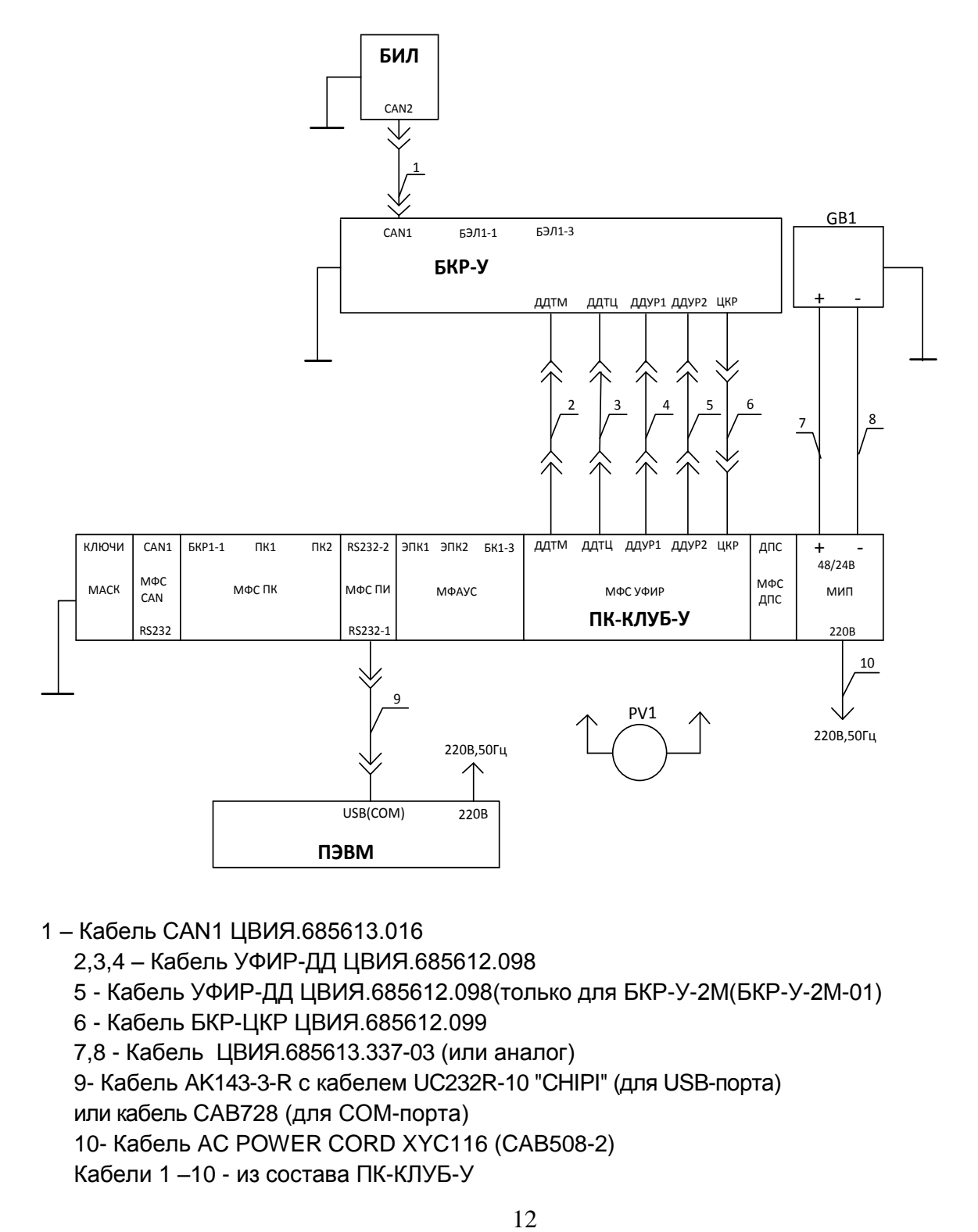

1 – Кабель САN1 ЦВИЯ.685613.016

2,3,4 – Кабель УФИР-ДД ЦВИЯ.685612.098

- 5 Кабель УФИР-ДД ЦВИЯ.685612.098(только для БКР-У-2М(БКР-У-2М-01)
- 6 Кабель БКР-ЦКР ЦВИЯ.685612.099
- 7,8 Кабель ЦВИЯ.685613.337-03 (или аналог)

9- Кабель AK143-3-R с кабелем UC232R-10 "CHIPI" (для USB-порта)

или кабель CAB728 (для COM-порта)

10- Кабель AC POWER CORD XYC116 (CAB508-2)

Кабели 1 –10 - из состава ПК-КЛУБ-У

## Рисунок 1– Схема рабочего места поверки канала измерительного давления с блоком БКР-У

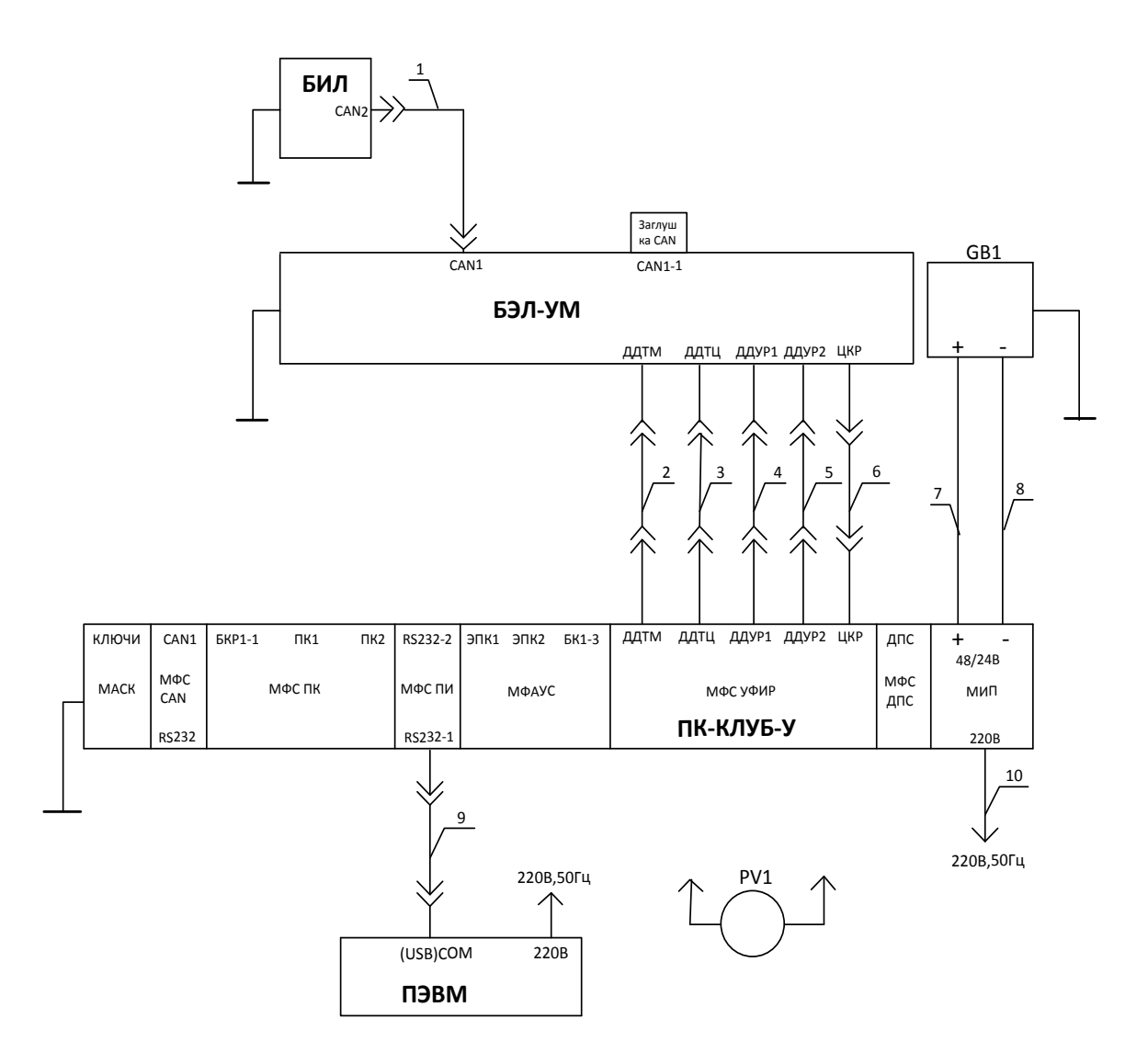

- 1 Кабель САN1 ЦВИЯ.685613.016
	- 2,3,4 Кабель УФИР-ДД ЦВИЯ.685612.098
	- 5 Кабель УФИР-ДД ЦВИЯ.685612.098
	- 6 Кабель БКР-ЦКР ЦВИЯ.685612.099

7,8 - Кабель ЦВИЯ.685613.337-03 (или аналог)

9- Кабель AK143-3-R с кабелем UC232R-10 "CHIPI" (для USB-порта)

или кабель CAB728 (для COM-порта)

10- Кабель AC POWER CORD XYC116 (CAB508-2)

Кабели 1-10 - из состава ПК-КЛУБ-У

Рисунок 2 – Схема рабочего места поверки канала измерительного давления с блоком БЭЛ-УМ

7.3 Подтверждение соответствия программного обеспечения

<span id="page-42-0"></span>7.3.1 С клавиатуры БВЛ-У(БИЛ-В, БИЛ-УТ, БИЛ-М) ввести команду «К2565».

7.3.2 Проверить идентификационные признаки встроенного программного обеспечения (далее ПО) на блоке индикации БИЛ-У (БИЛ-В, БИЛ-УТ, БИЛ-М).

Номер версии и контрольная сумма ПО должны соответствовать значениям, приведенным в таблице 4:

Таблица 4

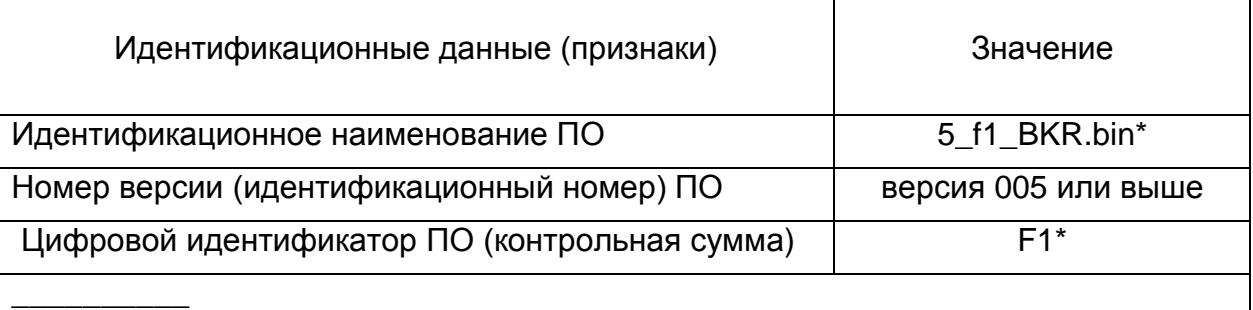

 \* Для версии ПО выше 005 идентификационное наименование ПО и контрольную сумму контролировать на соответствие значению, указанному в паспорте 36991-00-00 ПС на устройство КЛУБ-У.

Устройство КЛУБ-У считается прошедшим поверку по пункту 7.3, если идентификационные признаки встроенного ПО соответствуют приведенным в таблице 4.

7.4 Определение метрологических характеристик

<span id="page-42-1"></span>7.4.1 Определение абсолютной погрешности

7.4.1.1 Имитация сигнала от преобразователя давления осуществляется подачей токового сигнала с пульта ПК-КЛУБ-У.

7.4.1.2 Величина давления Р(МПа) связана с токовым сигналом I(мA)

следующей формулой:

$$
P = \frac{1 - 4}{16} \tag{1}
$$

7.4.1.3 В соответствии с формулой (1) рассчитано соответствие между задаваемым значением тока Ізад и расчетным значением давления Ррасч таблицы Б.5 Приложения Б.

7.4.1.4 Абсолютная погрешность измерения давления  $\Delta P$ . МПа определяется по формуле:

$$
\Delta P = \pm (P_{\text{M3M}} - P_{\text{pacy}})
$$
 (2)

где Ризм - измеренное значение давления(МПа);

Ррасч - расчетное значение давления (МПа), соответствующее расчетному значению тока, подаваемому с пульта ПК-КЛУБ-У.

### 7.4.2 Измерение параметров

7.4.2.1 На экране монитора ПЭВМ в окне программы "МФСУФИР" выбрать активный датчик ДДТМ. Последовательно задавая с пульта ПК-КЛУБ-У значения тока 4 мА, 8мА, 12мА, 16мА, 20мА с точностью +-0,1мА, контролируя задаваемые значения по вольтметру PV1, включенному в режиме измерения постоянного тока (при контроле кнопка "I дат" на пульте должна быть нажата), зафиксировать по индикации на дисплее "ДАВЛЕНИЕ, МПа" блока БИЛ-У (БИЛ-В, БИЛ-УТ), ("ТМ, МПа"для блока БИЛ-М) значения давления и занести в графу "Измеренное значение давления Ризм., МПа" таблицы Б.5.

7.4.2.2 Провести измерения по 7.4.2.1 для входов измерения давления ДДТЦ, ДДУР1, ДДУР2 предварительно вводя с клавиатуры БВЛ-У (БИЛ-В, БИЛ-УТ) команду выбора входа измерения давления (кроме БИЛ-М):

- команда «К81» для входа ДДТЦ блока БКР-У (БЭЛ-УМ);

- команда «К83» для входа ДДУР1 блока БКР-У (БЭЛ-УМ);

- команда «К82» для входа ДДУР2 блока БКР-У (БЭЛ-УМ) (кроме БКР-У-2М, БКР- $Y-2M-01$ ).

7.4.2.3 По окончании работы выключить вольтметр PV1, источник питания GB1, пульт ПК-КЛУБ-У, ПЭВМ.

### 7.4.3 Обработка результатов измерений

7.4.3.1 Определить абсолютную погрешность ДР для каждого измерения по

формуле (2).

Результаты расчёта занести в графу "Абсолютная погрешность ДР, МПа " таблицы Б.5 Приложения Б.

7.4.3.2 Наибольшее значение результатов вычисления занести в графу "Наибольшая абсолютная погрешность **ДРтах, МПа "таблицы Б.5 Приложения Б** для каждого входа измерения давления.

Результаты поверки считаются положительными если набольшая абсолютная погрешность  $\Delta$ Pmax не превышает:  $\pm$  0,02 МПа.

### 8 Оформление результатов поверки

<span id="page-44-0"></span> $8.1$ Результаты поверки оформляются протоколом  $\mathbf{B}$ соответствии  $\mathbf{C}$ приложением Б с указанием типа устройства КЛУБ-У и его исполнения, заводского номера КЛУБ-У и входящего в его состав блока БКР-У(БЭЛ-УМ).

Протокол первичной поверки прикладывается к технологическому паспорту КЛУБ-У. периодической, устройства Протокол внеочередной поверки прикладывается к паспорту устройства КЛУБ-У.

8.2 Значение наибольшей абсолютной погрешности для каждого входа измерения давления при первичной поверке записывается в раздел «Свидетельство о приёмке» паспорта на устройство КЛУБ-У.

Данная запись подтверждается подписью поверителя и простановкой знака поверки.

8.3 Запрещается выпуск в обращение продукции, прошедшей поверку с отрицательным результатом. На такой продукции должен быть аннулирован знак поверки и выписано извещение о непригодности к применению с указанием причин (в соответствии с действующим порядком).

8.4 Результаты периодической, внеочередной поверки устройства КЛУБ-У оформляются свидетельством о поверке в соответствии с действующим порядком [1], а также записываются в соответствующий раздел паспорта на блок БКР-У (БЭЛ-УМ). Данная запись подтверждается подписью поверителя и простановкой индивидуального клейма. Знак поверки наносится на лицевую панель блока индикации

16

БИЛ.

<span id="page-45-0"></span>Приложение А

(справочное)

### **Перечень принятых сокращений**

КЛУБ-У – комплексное локомотивное устройство унифицированное;

БЭЛ-У – блок электроники локомотивный унифицированный;

БЭЛ-УМ – блок электроники локомотивный унифицированный модернизированный;

БВЛ-У – блок ввода локомотивный унифицированный;

БКР-У - блок коммутации и регистрации унифицированный (общее название блоков БКР-У-1М 36991-260-00, БКР-У-1М-01 36991-260-00-01, БКР-У-2М 36991-230-00, БКР-У-2М-01 36991-230-00-01);

БИЛ – блок индикации локомотивный (общее название блоков БИЛ-У, БИЛ-В,

БИЛ-УТ, БИЛ-М);

БИЛ-В – блок индикации локомотивный вертикальный;

БИЛ-М – блок индикации локомотивный модернизированный;

БИЛ-У – блок индикации локомотивный унифицированный;

БИЛ-УТ – блок индикации локомотивный унифицированный встраиваемый (без подключения блока БВЛ-У);

<span id="page-46-0"></span>Приложение Б

(обязательное)

### **Протокол поверки канала измерительного давления**

Б.1 Протокол поверки № \_\_\_\_\_\_\_\_\_\_\_\_ от\_\_\_\_\_\_\_\_\_\_\_\_\_\_канала измерительного давления, входящего в устройство КЛУБ – У - \*, заводской № \_\_\_\_\_\_\_\_\_\_\_\_ (в составе блок БКР-У (БЭЛ-УМ) заводской №  $\_$ ),

Б.2 Поверка проводилась на рабочем месте в соответствии с требованием

36991-00-00 И3(часть 2).

Б.3 Примененные средства измерений и контрольное оборудование указаны в таблицах Б.1, Б.2.

Таблица Б.1

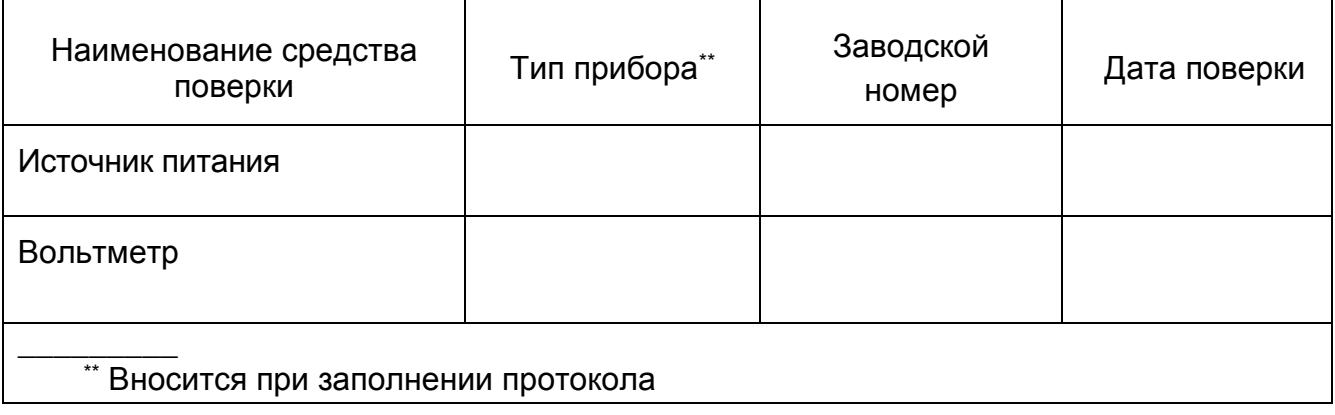

\* Код исполнения указывается при заполнении протокола

Таблица Б.2

 $\overline{\phantom{a}}$ 

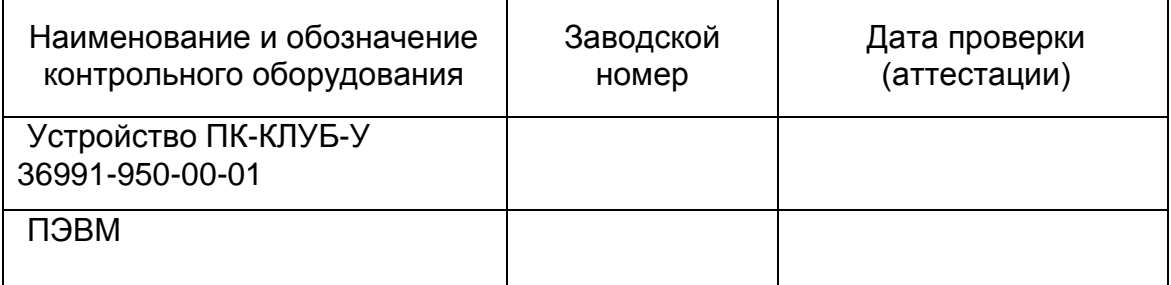

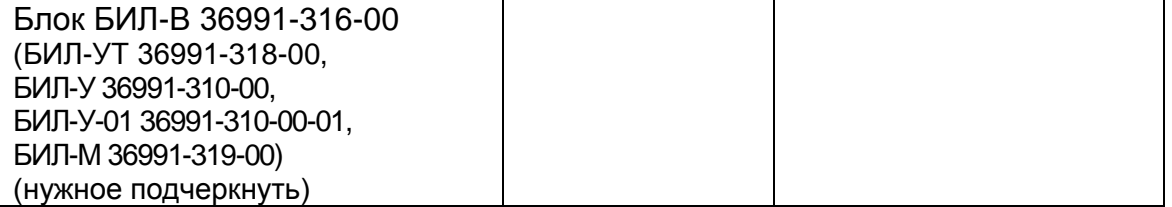

Б.4 При проведении поверки проводились работы, указанные в таблице Б.3.

### Таблица Б.3

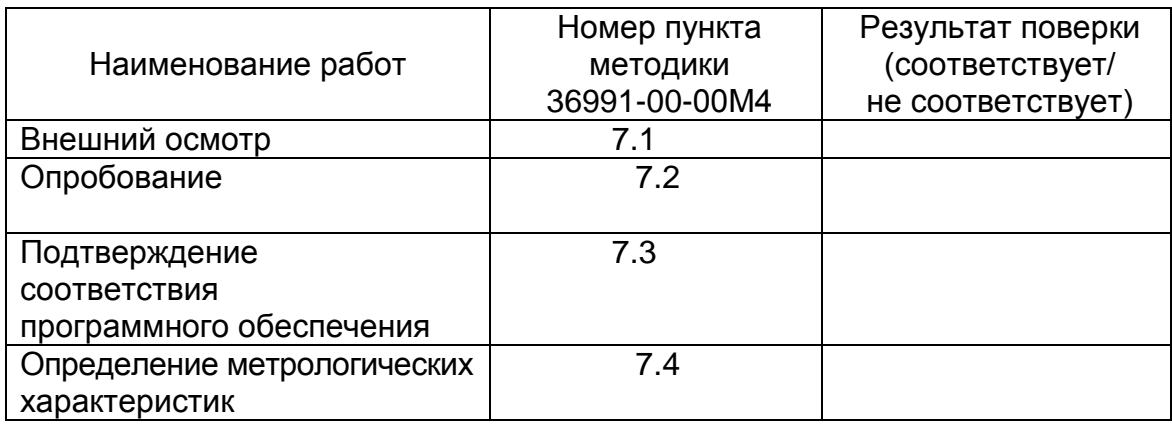

## Б.5 Условия проведения поверки приведены в таблице Б.4.

## Таблица Б.4

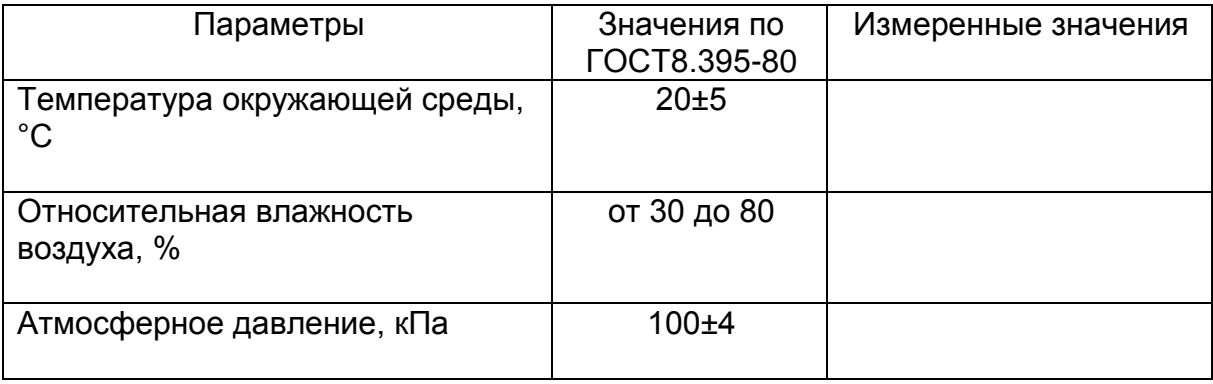

Б.6 Результаты поверки канала измерительного давления устройства КЛУБ-У

## приведены в таблице Б.5.

![](_page_49_Picture_44.jpeg)

### Б.7 Заключение

Канал измерительный давления, входящий в устройство КЛУБ-У - $\star$ заводской № 19 соответствует / не соответствует (нужное подчеркнуть) требованиям ехнических условий ТУЗ2ЦШ3930-2006 и признан годным к эксплуатации / признан не годным к эксплуатации (нужное подчеркнуть).

Поверитель

личная подпись

расшифровка подписи

год, месяц, число

\* Код исполнения указывается при заполнении протокола

Библиография

<span id="page-50-0"></span>[1] - Приказ министерства промышленности и торговли РФ №1815 от 02.07.2015 «Об утверждении порядка проведения поверки средств измерений, требования к знаку поверки и содержанию свидетельства о поверке»д